## **Digitalni alati za podršku poslovnom komuniciranju – usporedba i analiza**

**Čude, Blanka**

### **Master's thesis / Diplomski rad**

**2022**

*Degree Grantor / Ustanova koja je dodijelila akademski / stručni stupanj:* **University of Rijeka / Sveučilište u Rijeci**

*Permanent link / Trajna poveznica:* <https://urn.nsk.hr/urn:nbn:hr:195:083570>

*Rights / Prava:* [In copyright](http://rightsstatements.org/vocab/InC/1.0/) / [Zaštićeno autorskim pravom.](http://rightsstatements.org/vocab/InC/1.0/)

*Download date / Datum preuzimanja:* **2024-08-08**

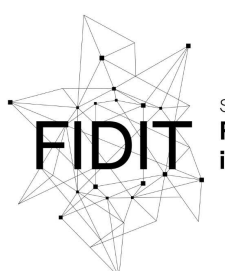

Sveučilište u Rijeci **Fakultet informatike** digitalnih tehnologija *Repository / Repozitorij:*

[Repository of the University of Rijeka, Faculty of](https://repository.inf.uniri.hr) [Informatics and Digital Technologies - INFORI](https://repository.inf.uniri.hr) **[Repository](https://repository.inf.uniri.hr)** 

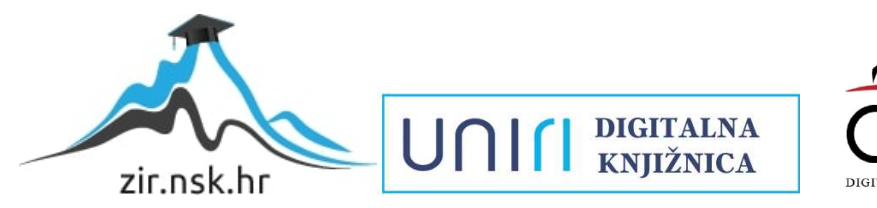

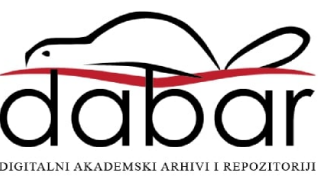

Sveučilište u Rijeci – Fakultet informatike i digitalnih tehnologija

Modul Poslovna informatika

## Blanka Čude

# Digitalni alati za podršku poslovnom komuniciranju – usporedba i analiza

Diplomski rad

Mentor: prof. dr. sc. Patrizia Poščić

Studentica: Blanka Čude

Rijeka, listopad 2022.

## *Zahvala*

*Zahvaljujem svojoj mentorici prof. dr. sc. Patriziji Poščić na ljubaznoj pomoći tijekom izrade ovog rada. Veliko hvala cijeloj obitelji i svim prijateljima na potpori svih ovih godina te mojim kolegicama Martini Ilijanić, Mariji Kostelac, Deborah Gomerčić i Mariji Jularić bez kojih studentski dani ne bi bili tako lijepi i zabavni. Najveće i posebne zahvale idu mojim roditeljima, Riti i Dragi, bez kojih ništa od ovoga ne bi bilo moguće.*

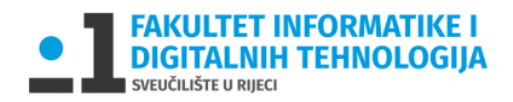

Rijeka, 30. lipnja 2022.

## Zadatak za diplomski rad

Pristupnik: Blanka Čude

Naziv diplomskog rada: Digitalni alati za podršku poslovnom komuniciraniu - usporedba i analiza

Naziv diplomskog rada na eng. jeziku: Digital tools for business communication comparison and analysis

#### Sadržaj zadatka:

Digitalni alati za podršku poslovnom komuniciranju koriste se kako bi pojednostavili poslovnu komunikaciju među članovima tima. Svakodnevna međusobna komunikacija, dijeljenje velikog broja datoteka i poveznica, planiranje zajedničkih projekata i zadataka te ostali procesi koji se odvijaju u poslovnom okruženju, zahtijevaju uporabu kvalitetnih alata koji će ubrzati i olakšati poslovne procese. Zadatak diplomskog rada je opisati različite digitalne alate po grupama. Potrebno je analizirati nekoliko digitalnih alata za podršku poslovnom komuniciranju te komparacijom funkcionalnosti alata istaknuti njihove prednosti i nedostatke temeljem unaprijed određenih parametara.

Mentor:

Prof. dr.sc. Patrizia Poščić

Voditeljica za diplomske radove:

Izv. prof. dr. sc. Ana Meštrović

Hogoic

Komentor:

Augh.

Zadatak preuzet: 30. lipnja 2022.

(potpis pristupnika)

## Sažetak

Digitalni alati za podršku poslovnom komuniciranju osmišljeni su i implementirani u poduzeća u svrhu pojednostavljenja praćenja tijeka izrade zadataka i projekata općenito. Uslijed velike količine informacija koja mora doći do određenog, često velikog broja članova tima, nerijetko pate projekti jer se informacije putem lako izgube. Iz tog je razloga potrebno pronaći alate koji će najbolje odgovarati i najviše doprinijeti samome timu odnosno odjelu poduzeća kako bi cjelokupan proces od planiranja pa do realizacije projekta bio pregledan, i u konačnici, što je najbitnije, uspješan. U radu će se navesti i pobliže objasniti relevantni pojmovi kao što su poslovna komunikacija, digitalni alati i njihova podjela a zatim će se navesti i opisati dio postojećih alata na tržištu. Kroz kratke će se primjere usporediti njihove funkcionalnosti te će se zaključno dati mišljenje o najboljem alatu po unaprijed određenim kriterijima po kojima će se izvršiti analiza.

Ključne riječi: digitalni alati, poslovna komunikacija, digitalni alati u poslovanju, agilne metode, timski rad

## Sadržaj

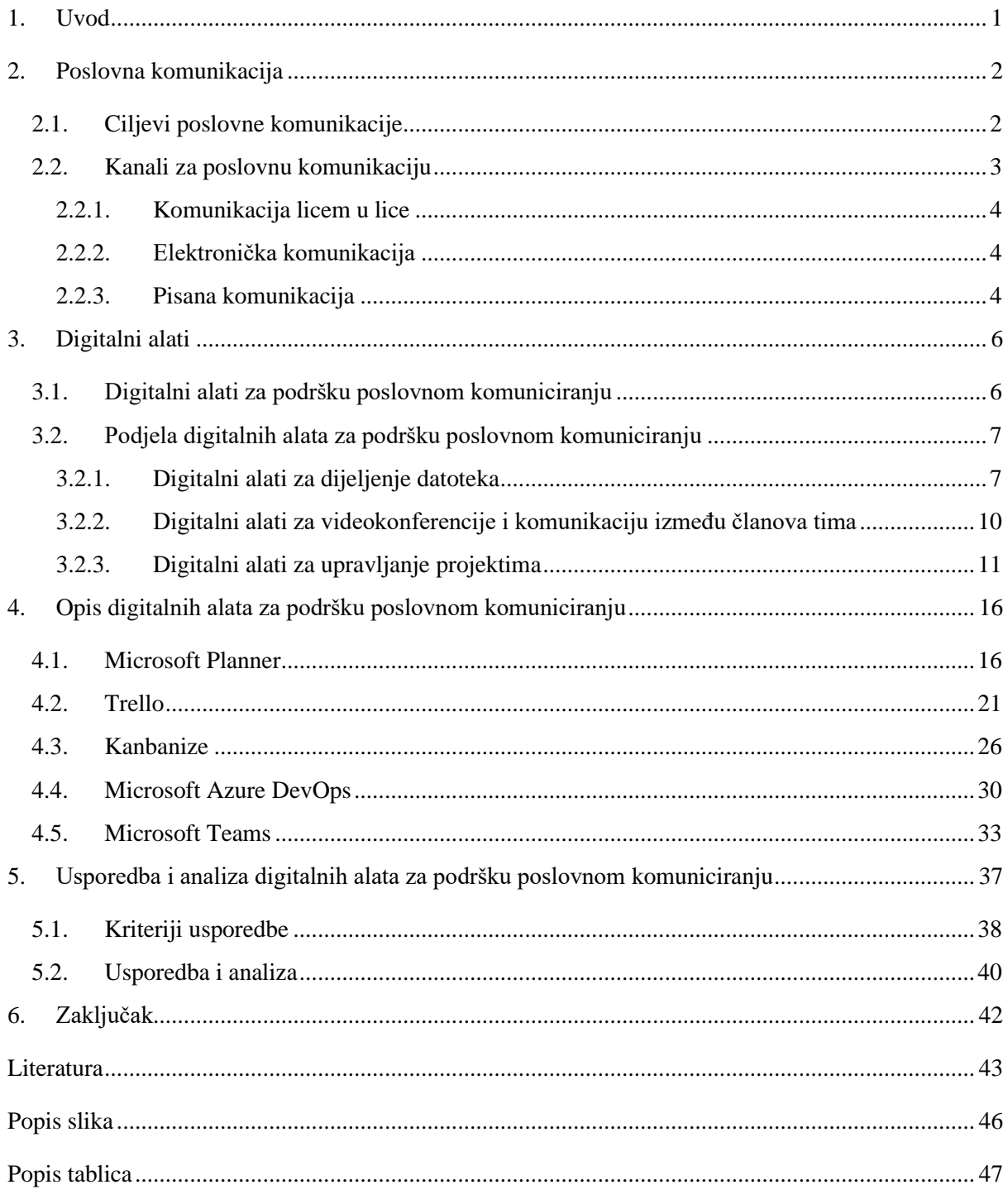

#### <span id="page-6-0"></span>1. Uvod

Ključ i glavni pokretač dobro odrađenog posla i izvršenog projekta leži u dobroj organizaciji posla. Kako bi posao, odnosno zadaci unutar određenih odjela poduzeća bili uspješno izvršeni, potrebno je imati tim ljudi koji će zajednički raditi na ostvarenju krajnjeg cilja. Timom (engl. *team*) se, dakle, definira skupina ljudi koja djeluje usklađeno kako bi ostvarila zajednički cilj, a sve tako što članovi tima dijele odgovornost i viziju [1]. Timski rad je neophodan za obavljanje složenijih zadataka za čije je izvršenje potrebno koristiti znanja iz više različitih područja. Na zajedničkim sastancima vođa tima, kao i članovi tima iznose vlastito mišljenje, stavove i ideje, često se koristeći metodom "oluje ideja" odnosno na engl. *brainstorming* koja se definira kao ,,tehnika grupnog rješavanja problema koja podrazumijeva iznošenje spontano nastalih ideja svih članova grupe kako bi se došlo do rješenja problema [2]."

Sve te ideje potrebno je negdje pohraniti, kao i sve ono što slijedi nakon iznošenja same ideje – od početnog plana do realizacije svega planiranog kroz velik broj glavnih koraka i međukoraka. Kako se sve te informacije i podatci putem ne bi zagubili ili bili trajno izbrisani, potrebno je koristiti određena digitalna pomagala u svrhu prikupljanja svega potrebnog na jedno mjesto. Digitalni alati su osmišljeni upravo iz tog razloga – kako bi upravljanje projektima bilo što uspješnije i kako bi rad u timu koji broji velik broj članova bio pojednostavljen.

U radu će se navesti i po grupama opisati različiti digitalni alati za podršku poslovnom komuniciranju, a dio će biti i detaljnije opisan.

Uz konkretne primjere i slikovne prikaze izvršit će se usporedba te će se na samome kraju rada iznijeti zaključak analize.

### <span id="page-7-0"></span>2. Poslovna komunikacija

**Poslovna komunikacija** (engl. *bussiness communication*) definirana je kao komunikacija između poslovnih stranaka ili između članova tima koji rade u istom poduzeću, na istim ili sličnim zadacima [3]. Učinkovita poslovna komunikacija je zapravo način na koji zaposlenici i menadžment komuniciraju u svrhu postizanja organizacijskih ciljeva.

#### <span id="page-7-1"></span>2.1. Ciljevi poslovne komunikacije

Glavni cilj dobre poslovne komunikacije je poboljšati organizacijsku učinkovitost smanjenjem potencijalnih grešaka koje se mogu dogoditi putem.

Poslovna komunikacija uključuje različite aspekte poput marketinga, odnosa s javnošću, odnosa s kupcima, korporativne i međuljudske komunikacije unutar tima i slično, a za konačnu uspješnost projekata bitno je da se poslovna komunikacija u svim gore navedenim aspektima odvija na što kvalitetniji način.

Ciljeva poslovne komunikacije ima puno, a neki od ključnih jesu:

- Razmjena informacija poslovanje unutar organizacije i izvan organizacije, s primjerice klijentima odnosno kupcima proizvoda
- Postizanje cilja učinkovita organizacijska komunikacija
- Održavanje suradnje komunikacijom se održava koordinacija i suradnja između različitih razina organizacije
- Planiranje sve informacije i podatci koji su potrebni za izradu plana poslovanja mogu se dobiti ili prikupiti komunikacijom
- Usmjeravanje i motivacija menadžeri i vođe timova moraju znati dobro usmjeriti zaposlenike te ih motivirati kako bi se povećala produktivnost i, što je najbitnije, kako bi zaposlenici bili zadovoljni i uspješno izvršavali zadatke koji su stavljeni pred njih
- Postizanje učinkovitosti komunikacija može pružiti informacije o prošlosti i o sadašnjosti, a može pomoći i u predviđanju budućnosti
- Rješavanje problema kvalitetnom komunikacijom mogu se riješiti problemi između dvaju ili više zaposlenika i/ili između zaposlenika i poslodavca
- Poboljšanje odnosa poslodavac-zaposlenik za postizanje organizacijskih ciljeva mora postojati i dobar odnos između zaposlenika i poslodavca, a da bi se poboljšao takav odnos, mora postojati učinkovita komunikacija i međusobno razumijevanje
- Upravljanje ljudskim resursima učinkovita komunikacija mora postojati za pravilno zapošljavanje i edukaciju zaposlenika
- Obrazovanje zaposlenika komunikacija pomaže poduzeću da obučava zaposlenike kroz organizirane programe (praksa, orijentacija, radionica i sl.)
- Stvaranje svijesti komunikacija pomaže i poslodavcu i zaposleniku da budu svjesni svojih uloga, dužnosti i aktivnosti
- Pružanje potrebnih podataka za donošenje odluka menadžeri kroz komunikaciju zahtijevaju i prikupljaju različite vrste podataka i informacija za donošenje ispravnih odluka
- Promjena budućeg plana ovisno o zahtjevima, često postoji potreba za izmjenom plana u skladu s okolinom i komunikacijskim okruženjem
- Postizanje sveukupnog razvoja sveukupni razvoj organizacije uključuje postojanje učinkovite strukture interne kontrole, a to može biti moguće samo pomoću učinkovitog komunikacijskog sustava

Učinkovita poslovna komunikacija pridonosi dakle uspjehu i rastu poslovne organizacije, odnosno, poboljšava cjelokupno poslovanje, potiče inovativnost, gradi pozitivnu kulturu poduzeća, održava zaposlenike sretnima te potiče zadovoljstvo krajnjih kupaca proizvoda [4].

#### <span id="page-8-0"></span>2.2. Kanali za poslovnu komunikaciju

Komunikacija je stoga, kako se može zaključiti iz gore navedenog teksta i kako se često zna čuti, zaista jedna od ključnih stavki kako svakog odnosa, tako i svakog poslovanja. Sada, kada je jasno da je poslovna komunikacija bitna komponenta u poslovnome svijetu, glavno je pitanje na koje se sve načine ona može provoditi.

#### <span id="page-9-0"></span>2.2.1. Komunikacija licem u lice

**Metoda komunikacije licem u lice**, često nazivana anglizmom *f2f* (engl. *face-to-face*) jest metoda sinkrone komunikacije koja se događa kada se sudionici razgovora mogu vidjeti, bilo to u klasičnome, tradicionalnom načinu uživo, ili komunicirajući koristeći neki od alata koji podržavaju videokonferencijske pozive. "Videokonferencija je povezivanje pojedinaca i grupa preko telekomunikacijskih mreža i video-tehnologije tako da ljudi imaju dojam istovremenog prisustovanja sastancima u obliku žive video-veze na zaslonu računala [5]."

#### <span id="page-9-1"></span>2.2.2. Elektronička komunikacija

Svaki oblik komunikacije koji je razmijenjen putem elektroničkih medija (npr. telefona, tableta, pametnog sata ili računala) kategoriziran je kao **elektronička komunikacija** [6]. Elektronička komunikacija može se odvijati sinkrono, u stvarnome vremenu na način da pošiljatelj i primatelj razmjenjuju informacije u isto vrijeme ili asinkrono, poštujući vremenski razmak između slanja informacija i njihova primanja (čitanja informacija, odgovaranja, učenja, rješavanja zadataka i slično) [7].

#### <span id="page-9-2"></span>2.2.3. Pisana komunikacija

Sve one informacije koje se razmjenjuju koristeći isključivo pisane riječi, klasificiraju se kao **pisana komunikacija**. Ovaj kanal se često koristi u poslovanju i dolazi u obliku kratkih *chat* poruka, elektroničke pošte, raznih izvješća, dopisa, prijedloga, ugovora, priručnika, standardnih operativnih postupaka ili priopćenja za javnost u vidu primjerice marketinške kampanje [6].

Sažet slikovni prikaz uz primjere za svaku od triju gore navedenih vrsta komunikacije prikazan je na slici BROJ.

## Poslovni komunikacijski kanali

## Komunikacija licem u lice

Najmanje dvije osobe koje međusobno komuniciraju gledajući si lica.

#### Primjeri:

- · videokonferencije s upaljenim kamerama
- · sastanci uživo

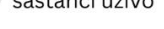

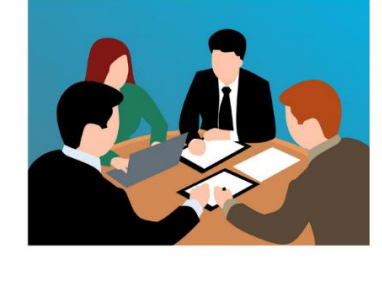

## Elektronička komunikacija

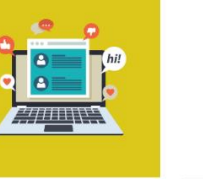

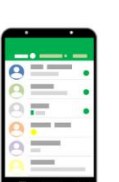

Asinkrona komunikacija ili komunikacija u realnom vremenu izmijenjena između najmanje dvije strane koristeći elektroničke medije.

CONTRACT

## Primjeri:

- · poslovni chat
- · softveri koji se koriste za projektni menadžment

## Pisana komunikacija

Bilo koja informacija poslana jednosmjerno, koristeći samo pisane riječi.

#### Primjeri:

- · prijedlozi
- · ugovori
- web stranice

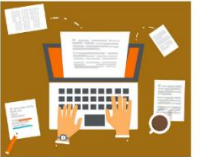

<span id="page-10-0"></span>*Slika 1: Poslovni komunikacijski kanali – primjeri; izrađeno u Figmi po uzoru na [6]*

### <span id="page-11-0"></span>3. Digitalni alati

U današnjem svijetu tehnologija je toliko napredovala, i nalazi se svugdje oko nas pa joj se ljudi, željeli to ili ne, svakodnevno prilagođavaju. Pojava interneta, računala, pametnih telefona, pametnih satova, web stranica i društvenih mreža otvorila je put razvoju digitalnih alata koji za cilj imaju unaprijediti proces obrazovanja i izobrazbe. Točnije, namijenjeni su za korištenje u svrhu učenja novih vještina i znanja, koriste se i u medicinske svrhe, autoindustriji, vojnoj industriji, za poučavanje i učenje u osnovnim i srednjim školama te na visokoobrazovnim institucijama, kao i u poslovne svrhe.

**Digitalni alati** (eng. *digital tools*) opisuju se kao softveri, programi, aplikacije, platforme i (online ili offline) resursi koji se mogu koristiti s računalima, mobilnim uređajima ili drugim digitalnim uređajima, a koji uključuju tekstualne, audio i vizualne podražaje [8]. Ukratko, razvijaju se i implementiraju kako bi olakšali izvršavanje svakodnevnih zadataka.

Digitalni alati imaju puno prednosti jer procese zbog kojih se implementiraju čine dosljednima, sigurnijima i učinkovitijima. Koriste se za poboljšanje iskustva učenja, uštedu vremena te za pružanje jasnoće kroz korake izvršavanja manjih zadataka i većih projekata – u obrazovanju, poslovnom svijetu, svakodnevnom životu.

#### <span id="page-11-1"></span>3.1. Digitalni alati za podršku poslovnom komuniciranju

**Digitalni alati za podršku poslovnom komuniciranju** (eng. *digital tools for business communication*) koriste se, kao što sam naziv govori, kao pomoć pri obavljanju svih onih zadataka kojima se bavi određeni tim određenog odjela poduzeća (primjerice odjel prodaje, odjel marketinga, odjel developmenta i slično).

Primjena digitalnih alata za podršku poslovnom komuniciranju u poslovnome svijetu sve je češća jer se korištenjem digitalnih alata štedi vrijeme prijenosa informacija od zaposlenika do zaposlenika, jer je olakšano dijeljenje datoteka i dokumenata među zaposlenicima, jer se podijeljene datoteke i dokumenti na taj način trajno pohranjuju i čuvaju te zbog još niza drugih, korisnih stavki zbog kojih je danas jednom konkurentnom poduzeću nezamislivo ne koristiti bar neki od velikog broja digitalnih alata za poslovnu komunikaciju koji se nude na tržištu. Naime, takvi alati uvelike pomažu u samoj organizaciji zadataka – njihovoj podjeli među zaposlenicima, dodjeli resursa kao što je primjerice vrijeme i potrebni alati, određivanju rokova do kojih zadaci moraju biti izvršeni, praćenju napretka i drugo.

Upravljanje čak i malom skupinom ljudi koji imaju nekoliko zadataka "pod sobom" je zahtjevno, a ukoliko tim sadrži velik broj članova, upravljanje takvim timom će projektnom menadžeru biti gotovo nemoguće ako se u poduzeću ne koriste odgovarajući digitalni alati za podršku poslovnoj komunikaciji.

Koristeći odgovarajuće digitalne alate, provedba zadataka će biti olakšana, a krajnji ciljevi ostvareni.

#### <span id="page-12-0"></span>3.2. Podjela digitalnih alata za podršku poslovnom komuniciranju

Digitalni alati za podršku poslovnom komuniciranju dijele se prema funkcionalnostima koje sadrže, a razvrstavaju se u tri grupe [9]:

- Digitalni alati za dijeljenje datoteka
- Digitalni alati za videokonferencije i komunikaciju između članova tima
- Digitalni alati za upravljanje projektima

Naravno, velik dio alata koji će biti nabrojan u sljedećim potpoglavljima se može svrstati u više gore navedenih grupa, zato što neki od alata sadrže više funkcionalnosti od drugih, ali će biti spomenuti pod jednim naslovom zbog bolje preglednosti. Oni kompleksniji, s više funkcionalnosti, bit će detaljnije opisani u poglavlju Opis digitalnih alata za podršku poslovnom komuniciranju.

#### <span id="page-12-1"></span>3.2.1. Digitalni alati za dijeljenje datoteka

Prva grupa koja će se pobliže objasniti jest grupa u koju spadaju digitalni alati za dijeljenje datoteka. Ako ste ikad pokušali preko neke platforme ili društvene mreže podijeliti veliku datoteku, a sigurno jeste, moguće je da ste dobili upozorenje kako je datoteka koju želite poslati prevelika. To se događa kada je veličina datoteke toliko velika da premašuje maksimalno ograničenje koje davatelj usluga pruža [10].

Prvi će se opisati svima zasigurno najpoznatiji alat za dijeljenje datoteka – **Google Drive**. Google Drive je danas jedan od najpopularnijih alata za prijenos i pohranu datoteka. Sadrži niz mogućnosti, a one najbitnije zbog kojih je upravo on najčešći odabir su 15 GB slobodnog prostora za pohranu datoteka te zajamčen jednostavan i siguran pristup svim sadržajima, osigurano zajedničko korištenje i suradnja u stvarnom vremenu s vidljivim promjenama u svakom trenutku promjene, s bilo kojeg mobilnog uređaja, tableta, računala i slično [11]. Google Drive prati sve izmjene i promjene pa postoji mogućnost izrade nove verzije koja se može zauvijek spremiti ili gledati unatrag 30 dana. Osim 15 GB besplatnog slobodnog prostora za pohranu, nude se opcije dodatne pohrane počevši s opcijom do 100 GB za 1,99 američkih dolara mjesečno [10].

**Microsoft OneDrive** je još jedan alat koji omogućava zajedničko korištenje datoteka, mapa i fotografija te suradnju u stvarnome vremenu pomoću aplikacija Office sustava [12]. Microsoft OneDrive je izvanmrežni paket za produktivnost s nešto više funkcionalnosti od Google Drivea, a gledajući performanse i brzinu, ne postoji neka razlika [13].

**WeTransfer** je jednostavno i brzo rješenje koje omogućuje korisnicima prijenos velikih datoteka odjednom. Velike datoteke do 10 GB mogu se dijeliti bez potrebe za prethodnom registracijom. Odabrane se datoteke prenose na WeTransfer poslužitelj nakon čega se dodaju primateljevo ime i e-pošta, a može se dodati i prilagođena poruka. Nakon što je prijenos dovršen, postupak se dovršava klikom na gumb "Prijenos". WeTransfer je dostupan u besplatnim (prijenos datoteka do 2 GB) i plaćenim paketima [10].

Još neki od korisnih alata koji nude mogućnosti slične mogućnostima koje nude gore navedeni alati jesu: Dropbox, Dropmark, SendThisFile.

**Dropbox** je jedan od najnaprednijih dostupnih alata za pohranu datoteka i njihovo dijeljenje u oblaku. Nudi sinkronizaciju datoteka s podrškom za veći broj platformi, uključujući Windows, Linux, Mac, Android te iOS. Na jednostavan se način stvara zajednička mapa i dodaju se ljudi u nju. Dijeljena mapa pojavit će se u Dropboxu svih članova koji su dodani. Oni će tada moći pregledavati, organizirati, uređivati ili pak brisati datoteke unutar nje. Dropbox nudi i mogućnost stvaranja veze na datoteku ili na cijelu mapu kako se datoteke mogle podijeliti čak i s korisnicima koji ne koriste Dropbox. Osobni plan omogućuje prijenos do 250 MB uz dodijeljenih 10 GB osobne pohrane. Pored dijeljenja i pohrane datoteka, Dropbox nudi korisnicima mogućnost slanja obavijesti e-poštom i ažuriranja u stvarnome vremenu kako bi korisnici bili obaviješteni kada jedan od kolega prenese ili komentira dokument. Dropbox nudi besplatan račun kao i onaj plaćeni za poslovne svrhe u mjesečnom iznosu od 35 američkih dolara [10].

**Dropmark** pruža jednostavnu suradnju te omogućava dijeljenje datoteka u oblaku. Dolazi s jednom zanimljivom funkcionalnošću. Naime, omogućava korisnicima da na jednostavan način prenose datoteke s radne površine u željeni preglednik. Na taj se način mogu pozvati drugi korisnici da pregledaju, organiziraju ili zajednički surađuju s dijeljenim vezama. Ovaj digitalni alat nije besplatan, za njegovo korištenje potrebna je pretplata – mjesečni paket u iznosu od 5 američkih dolara ili godišnja naknada od 40 američkih dolara koja, naravno, ispada isplativije [10].

**SendThisFile** je digitalni alat koji se također koristi za povećanje produktivnosti poslovanja tako što omogućava slanje velikih datoteka većem broju klijenata istovremeno. Ovaj alat omogućava korisnicima da integriraju bitne poslovne značajke i *plug-inove* poput primjerice Outlook dodataka koji onda dodatno povećavaju produktivnost poslovnih procesa poduzeća. Alat nudi besplatnu probnu verziju u trajanju od 15 dana, međutim, kasnije je potrebna pretplata na premium paket kako bi se alat mogao koristiti i nakon probnog razdoblja [10].

U grupu digitalnih alata za dijeljenje datoteka ubrajaju se i alati pomoću kojih se ne dijele nužno samo fotografije, prezentacije, word i/ili excel dokumenti i slično, već i programski kodovi. Takvi su alati izrazito korisni jer programerima omogućavaju međusobnu suradnju na projektima u realnom vremenu. Programeri tako s jednoga mjesta mogu pristupiti svim pohranjenim kodovima te ih onda, po potrebi, preuzeti, izmijeniti ili nadograditi.

U *development* svijetu često se koristi digitalni alat **GitHub**. GitHub je razvojna platforma koja programerima diljem svijeta olakšava svakodnevni rad. Osigurava pregledavanje kodova, upravljanje projektima te općenito, olakšava proces izrade softvera. Svi članovi tima na taj način mogu zajednički raditi na istome projektu i u svakome trenutku "biti u toku", odnosno, bit će im prikazana svaka izmjena što je od velike koristi kako zaposlenici ne bi radili nepotreban dupli posao i tako gubili dragocjeno vrijeme [14].

#### <span id="page-15-0"></span>3.2.2. Digitalni alati za videokonferencije i komunikaciju između članova tima

Osnovne i srednje škole te visoke škole i fakulteti kroz prethodne dvije godine uvelike su se okrenule online načinu učenja i podučavanja. Uslijed pandemije koronavirusa, a bez odgovarajućih digitalnih alata, učenje odnosno podučavanje bilo bi gotovo nezamislivo. Slično je i u poslovnome svijetu. Uslijed velikog broja oboljelih na dnevnoj bazi, čestih bolovanja, restrikcija i ostalog, posao bi se puno teže obavljao da ne postoje odgovarajući alati koji su uvelike doprinijeli donekle normalnom funkcioniranju kolektiva.

Bez digitalnih alata za videokonferencije i komunikaciju među članovima tima, bilo bi izrazito teško ostvariti krajnje ciljeve bilo koje poslovne organizacije. U svakoj poslovnoj organizaciji radi velik broj zaposlenika koji moraju imati osigurane kanale pomoću kojih će im bit omogućena kvalitetna komunikacija s kolegama.

Jedan od zasigurno najpopularnijih digitalnih alata za videokonferencije i komunikaciju između članova pojedinog tima i timova odnosno cijele poslovne organizacije je **Microsoft Teams** koji se često koristi i u obrazovne svrhe. Microsoft Teams je alat koji je usred pandemije koronavirusa bio jedan od najčešće korištenih alata za videokonferencije [15] što ne čudi zbog funkcionalnosti s kojima raspolaže. Više o samome opisu ovog alata i implementiranim funkcionalnostima u četvrtom poglavlju.

Zoom, Google Meet, GoToMeeting i Skype su digitalni alati koji su također dobar i čest odabir kako u školstvu, tako i u poslovnom okruženju.

**Zoom** je danas najpopularniji digitalni alat za videokonferencije. Ima preko 200 milijuna korisnika dnevno stoga se smatra jednom od najpoželjnijih platformi za videkonferencije zbog jednostavnosti uporabe [16]. Ima niz pohvalnih značajki, pa tako podržava 100 video sudionika istovremeno u pozivu, dopuštajući čak 49 videa na ekranu [17]. Naravno, podržava još neke bitne stavke kao što su dijeljenje datoteka [18], dijeljenje zaslona, snimanje zaslona, timski *chat*, pretraživanje povijesti.

**Google Meet**, poznat kao Google Hangouts Meet, je platforma za videokonferencije koja podržava do 250 sudionika po pozivu što je poprilično velik broj sudionika, a nudi i prijenos uživo za do čak 100 000 gledatelja. Sastanci se mogu snimiti te pohraniti na Google Drive, a zbog bolje integracije sama platforma Google Meet integrigrana je i sa Gmail-om i Google kalendarom [17].

**GoToMeeting** je online softverski paket koji se koristi za dijeljenje zaslona te videokonferencije u trajanju do 40 minuta kod besplatne verzije a kod plaćenih planova u neograničenom trajanju [19]. Može se integrirati s mnogim aplikacijama što je veliki plus zbog kojeg će ga korisnici odabrati. Nudi niz značajki i karakteristika kao što je primjerice autentikacija koja osigurava da nitko "treći" ne može ući u sastanak. Postoji besplatna verzija GoToMeeting-a koja dolazi s osnovnim značajkama. Ova besplatna verzija idealna je za sastanke s malim brojem korisnika – 1 na 1 ili do 3 osobe [19]. Kako bi se otključale i ostale značajke ovog digitalnog alata, potrebno je nadograditi se na jedan od plaćenih planova.

**Skype** je softver koji, kao i svi gore navedeni digitalni alati, omogućuje razgovore korisnicima koji se u trenutku poziva mogu nalaziti na različitim dijelovima svijeta. Milijuni pojedinaca i tvrtki koriste Skype za upućivanje besplatnih video i glasovnih individualnih i grupnih poziva, slanje trenutnih poruka i dijeljenje datoteka s drugim korisnicima. Može se koristiti na mobilnom telefonu, računalu ili tabletu [20]. Besplatan je za korištenje grupe do 100 članova [21], a njegovo korištenje je izrazito jednostavno zbog čega ga koristi velik broj korisnika i poduzeća diljem svijeta. Plaćenom verzijom su mogućnosti koje nudi još i veće.

#### <span id="page-16-0"></span>3.2.3. Digitalni alati za upravljanje projektima

Digitalni alati za upravljanje projektima su alati koji se koriste pri planiranju i organiziranju samih projekata [22], a glavni im je cilj olakšati tijek rada tima koji surađuje na istome projektu.

Prikladni su i za male *startup* timove, i za velike, uhodane i iskusne timove, ali i zličitih timova unutar poduzeća koji trebaju surađivati kako bi zajednički dovršili projekt. Takvi alati omogućavaju dodjelu i preraspodjelu zadataka unutar projekta, jednostavno praćenje svih rokova kako bi se zadaci dovršili u zadanom vremenu te kontrolu cijelog procesa kroz te središnje "lokacije" za upravljanje – digitalnog alata za upravljanje projektima  $[22]$ .

Ova je grupa alata najčešće bazirana na agilnim metodama, koje se, za razliku od tradicionalnih metoda, ne oslanjaju na linearan pristup odnosno rješavanja zadataka po točnome planu, korak po korak, tek nakon što je prethodna vaza u potpunosti gotova.

#### *3.2.3.1. Agilne metode*

Agilna metoda je "upravljački proces koji timu pruža način odgovaranja na neprekidne promjene u prirodi poslovanja [23]."

Agilne metode su jedan od najpriznatijih i najčešće korištenih okvira za razvoj softvera diljem svijeta [24] jer se baziraju na postepenom pristupu koji se ponavlja. Umjesto detaljnog planiranja na samom početku projekta, agilna metoda razvoja softvera omogućava promjene zahtjeva tijekom vremena trajanja projekta [25], što je čini izrazito fleksibilnom metodom. Takve su metode postale popularne jer često nije moguće sve znati unaprijed, a korisnički zahtjevi mogu biti vrlo složeni i nekad je teško "pohvatati" svaku zamisao iz prve.

U praksi se koristi nekoliko vrsta agilnih metodologija od kojih su najčešće korištene **Kanban** i **Scrum** [24].

#### Kanban metoda

Riječ Kanban potječe od japanske riječi čiji je doslovni prijevod *vizualna ploča* [26]. Najvažnija značajka **Kanban metode** je vizualizacija tijeka rada. Na virtualnoj se ploči vizualizira odnosno projicira stvaranje određenog projekta po koracima. Vizualizacija tih koraka mora biti dostupna svim članovima tima jer su na taj način pravovremeno upućeni u svoje zadatke i rokove do kojih zadaci moraju biti izvršeni.

Kanban ploča se najčešće sastoji od tri stupca koji su uglavnom nazvani sljedećim nazivima: *To do, Doing/In Progress, Done, a označavaju zadatke koji su "na čekanju" odnosno one koji* se tek trebaju započeti, zadatke koji su "u procesu rada" i one koji su završeni. Nerijetko tim proširi ploču s još kojim stupcem pa se često na pločama može vidjeti i stupac koji se nalazi prije *To Do* stupca, a nazvan je *Backlog*. On označava mjesto u kojemu se sakupljaju ideje odnosno zadaci koji bi se mogli započeti, kada za to bude prilike [27]. Nerijetko se može vidjeti i stupac *Testing,* koji se nalazi između *In Progress* i *Done* stupaca, u kojemu se nalaze zadaci koji su napravljeni, ali ih tester prije krajnje potvrde o uspješnom izvršavanju treba testirati.

Zadatci su zapisani u obliku kartica, koje se dodaju po potrebi. Te se kartice pomiču u tijeku izvršavanja samog zadatka, od prve do posljedne, *Done* faze.

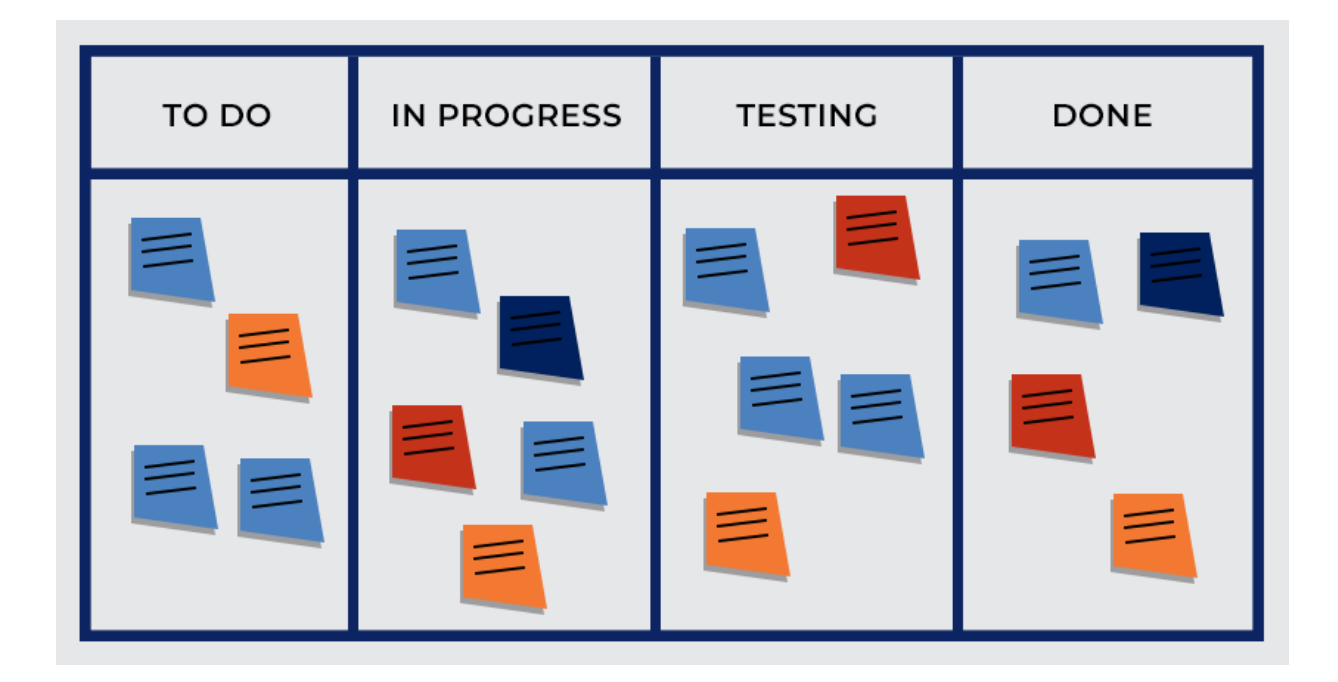

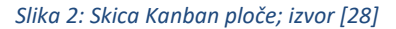

#### <span id="page-18-0"></span>Scrum metoda

Riječ Scrum je termin koji se koristi u ragbiju, a predstavlja jednu od formacija igrača usred igre. Naime, u ragbiju se pojam "scrum" odnosi na "metodu ponovnog pokretanja igre gdje se momčadi isprepliću rukama, spuštaju glave i guraju se protiv druge momčadi kako bi preuzele loptu [29]." Svi igrači su na taj način povezani i kreću se zajedno kao tim prema istome cilju. Iz toga se može zaključiti kako je ideja scruma timski rad.

**Scrum metoda** je agilna metoda koja se temelji na iterativnom razvoju, u kojoj se tim okuplja kako bi raspravio i procijenio što funkcionira, a što ne funkcionira prilikom provedbe projekta [30]. Scrum se definira kao "okvir unutar kojeg ljudi mogu rješavati kompleksne probleme koji iziskuju prilagodljivost, i istovremeno učinkovito i kreativno isporučivati proizvode najviše moguće kvalitete [31]."

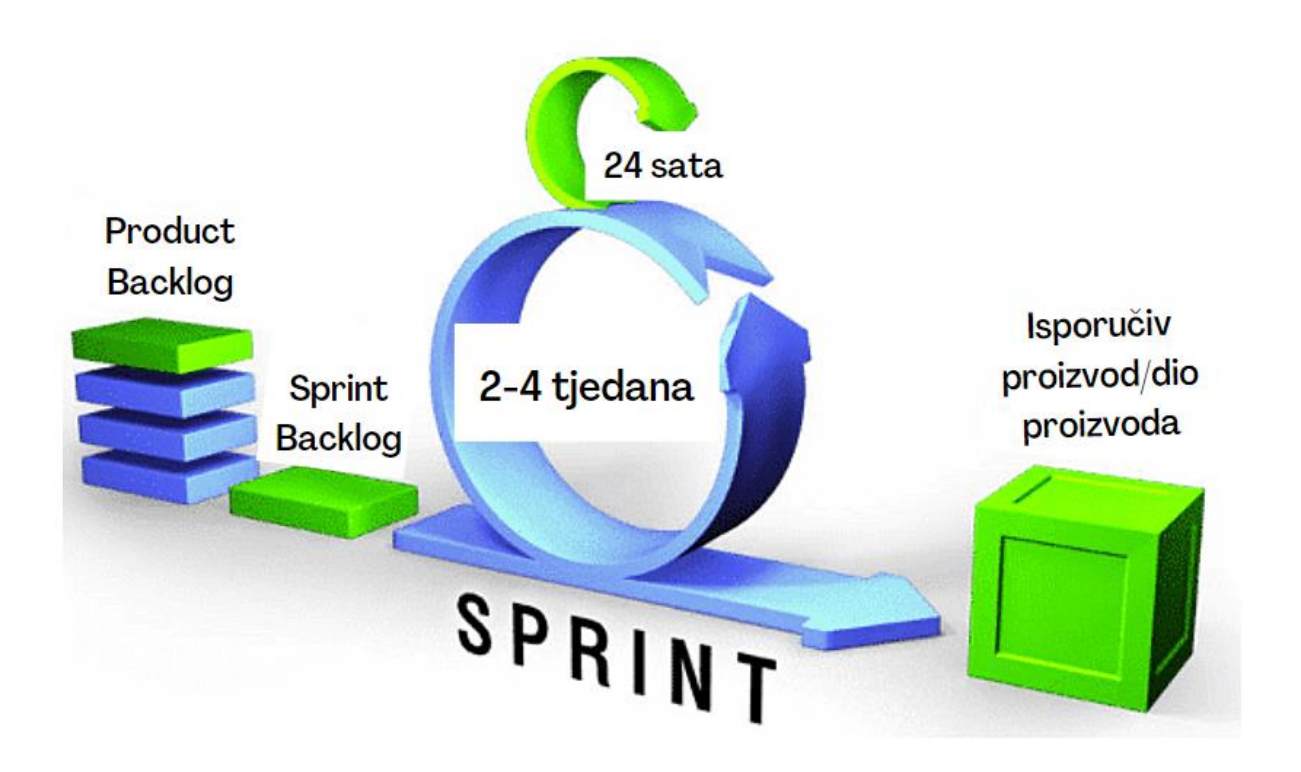

*Slika 3: Prikaz jednog sprinta; izrađeno u Figmi*

<span id="page-19-0"></span>Za razliku od Kanban metode, u ovoj metodi postoje uloge koje je potrebno definirati. Uz članove tima, tu je i vlasnik proizvoda te *Scrum master*.

Članovi tima zajednički rade na tome da isporuče proizvod ili dio proizvoda za svaki tzv. sprint<sup>1</sup>, odnosno da dođu do unaprijed definiranog cilja unutar zadanog vremenskog perioda.

Vlasnik proizvoda (eng. *Product Owner*) surađuje s timom te je on jedina osoba koja je odgovorna za upravljanje popisom stavki koje budući proizvod mora obuhvatiti (eng. *Product Backlog*) [31].

Scrum master postoji kako bi mu se tim mogao obratiti uslijed poteškoća i kako bi u svakome trenutku mogao kontrolirati tijek izvođenja zadataka i cjelokupni napredak [32].

 $^1$  "Scrum sprint je redoviti, ponovljivi radni ciklus u metodologiji scruma tijekom kojeg je posao dovršen i spreman za pregled [42]."

#### *3.2.3.2. Primjeri digitalnih alata za upravljanje projektima*

U posljednjih nekoliko godina u cijelome je svijetu vidljiv porast broja informatičkih firmi, nerijetko i onih manjih od svega desetak zaposlenika. Naravno, i ona veća, u gradu/županiji/državi i šire prepoznata poduzeća bilježe svakodnevna povećanja broja zaposlenika, odnosno širenje razvojnih timova zbog povećane potražnje za novim, inovativnim softverima koji bivaju prepoznati kao pametno ulaganje koje će donijeti dobrobit poslovanju poduzeća.

U svrhu što kvalitetnijeg planiranja i provedbe projekata, poduzeća se odlučuju na uvođenje digitalnih alata za upravljanje projektima, kojih je danas na tržištu znatan broj, a svaki od njih ima neke vlastite značajke.

Neki od njih jesu, redom od onog najjednostavnijeg: Microsoft Planner, Trello, Kanbanize, Microsoft Azure, Microsoft Teams uz još niz drugih, manje ili više poznatih digitalnih alata za upravljanje projektima.

Spomenuti digitalni alati će se u sljedećem poglavlju detaljnije opisati, a zatim će se izvršiti i usporedba kako bi se vidjelo koji je alat koristan u koje poslovne svrhe i za koje ciljeve organizacije.

## <span id="page-21-0"></span>4. Opis digitalnih alata za podršku poslovnom komuniciranju

#### <span id="page-21-1"></span>4.1. Microsoft Planner

**Microsoft Planner** je mobilna i web aplikacija koja dolazi s većinom pretplata na Office 365 paket za poduzeća. Microsoft Planner je web alat za upravljanje poslom. Planner razvojnom timu nudi mogućnost stvaranja planova, dodjeljivanja zadataka, dijeljenja datoteka, razgovor o zadacima te vizualne prikaze pomoću kojih je vidljiv napredak tima [33].

Ovaj je alat jednostavan za korištenje i upravljanje malim projektima bez složenog planiranja. Pomoću Microsoft Plannera se vrijeme i zadaci koje je potrebno izvršiti mogu učinkovito dodijeliti i organizirati.

Microsoft Planner najbolje se može usporediti s alatima kao što je primjerice Trello koji će biti opisan u sljedećem potpoglavlju. Važna stavka Microsoftovog Plannera je mogućnost integracije u okruženje Microsoft 365 paketa (uključujući sučelja s Outlook-om, SharePointom i Teams-om) [34].

Sučelje je intuitivno stoga se korisnik koji prvi put isprobava ovaj alat, može u njemu izrazito lako snaći. Sve glavne funkcionalnosti su jasno istaknute, a prelaskom pokazivača miša preko određene stavke, daje se više informacija o istoj. Stupci nisu unaprijed definirani, već se dodaju po želji i potrebi. Unutar njih se dodaju kartice odnosno zadaci koji se moraju izvršiti do određenog roka.

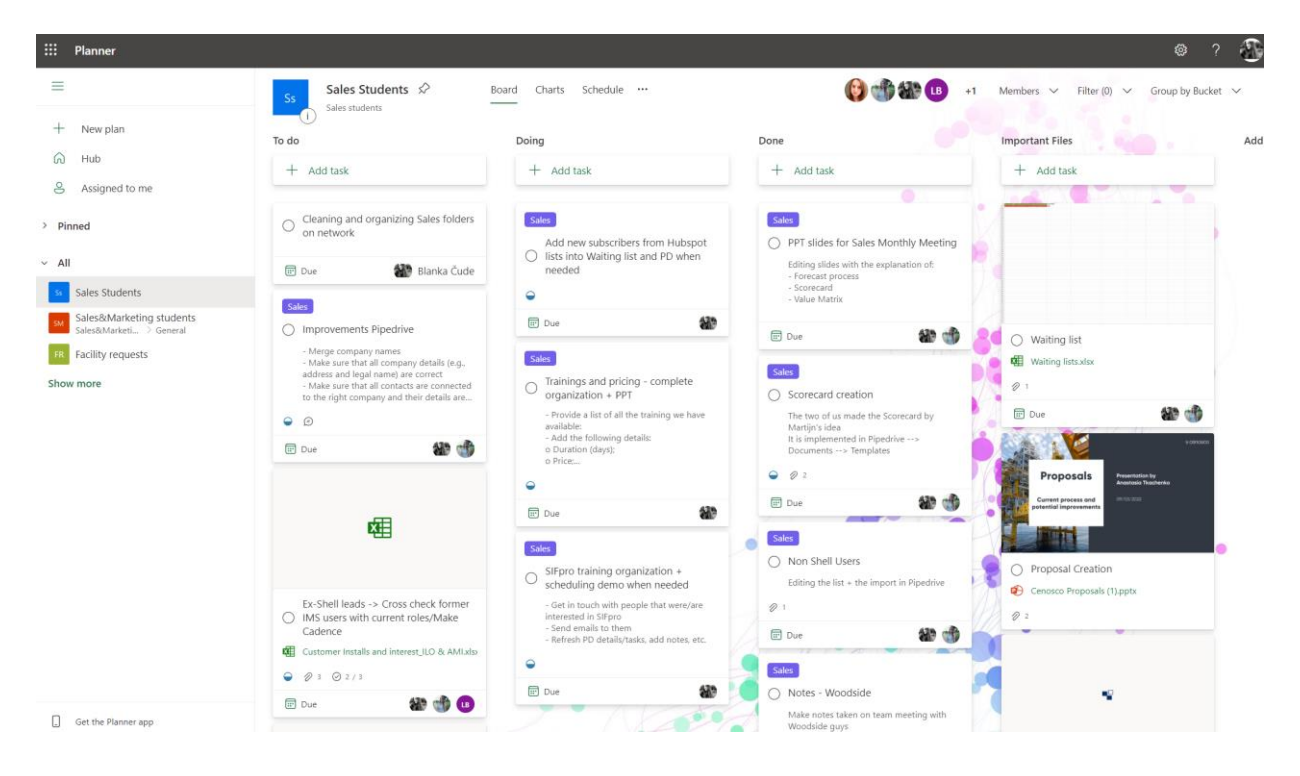

*Slika 4: Sučelje Microsoft Plannera*

<span id="page-22-0"></span>Članovi tima koji će imati pristup Planneru i svim karticama i zadacima se mogu lako dodati i ukloniti.

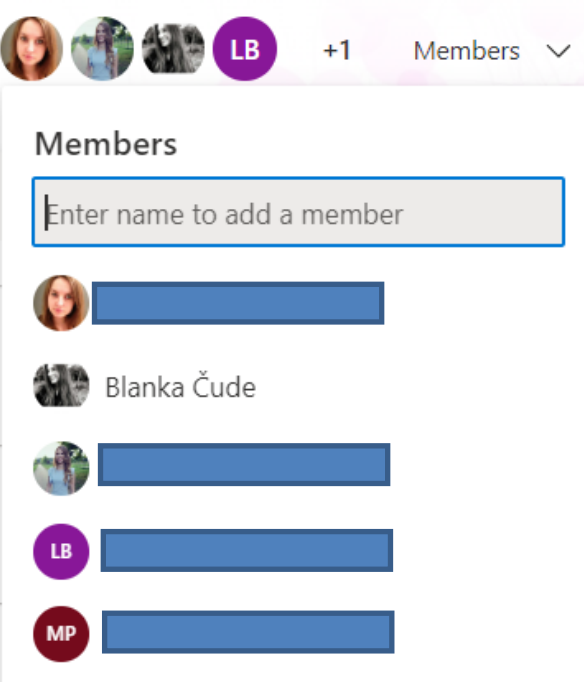

<span id="page-22-1"></span>*Slika 5: Microsoft Planner - dodavanje članova tima*

Primjeri dviju otvorenih kartica prikazani su na slici 6 i slici 7. Vidljiv je glavni naslov odnosno naziv zadatka koji ne bi trebao biti previše opširan nego bi samo trebao ukazivati o kakvome je zadatku riječ, vidljivi su članovi tima koji su zaduženi za izvršenje zadatka (uz napomenu da se članovi tima u svakome trenutku mogu dodati i ukloniti), oznaka *Sales* koja upućuje da je riječ o zadatku koji se veže na odjel prodaje, *Bucket* koji označava u kojoj je fazi odnosno u kojem stupcu se trenutno kartica nalazi, *Progress* koji prikazuje kako zadatak napreduje odnosno je li završen, *Priority* koji prikazuje prioritetnu važnost zadatka, *Start date* i *Due date* koji označavaju početak i završetak izvođenja zadatka. U bilješkama se upisuje opširnija uputa o tome što se očekuje od člana/-ova tima koji su zaduženi za zadatak, dok se u *Checklisti* onaj glavni, početni zadatak s kartice može podijeliti u manje zadatke koji se onda označavaju kao gotovi jednom kada su dovršeni. Može se učitati neograničeni broj privitaka te se mogu ubaciti i komentari koji se povezuju s elektroničkom poštom kako bi članovi tima koji rade na određenom zadatku na vrijeme mogli dobiti i vidjeti poruku koja je objavljena na kartici.

#### **Sales Students**

### General process - Workflow - Training and SIF pro - Standard emails

Completed on 05/02/2022 by you

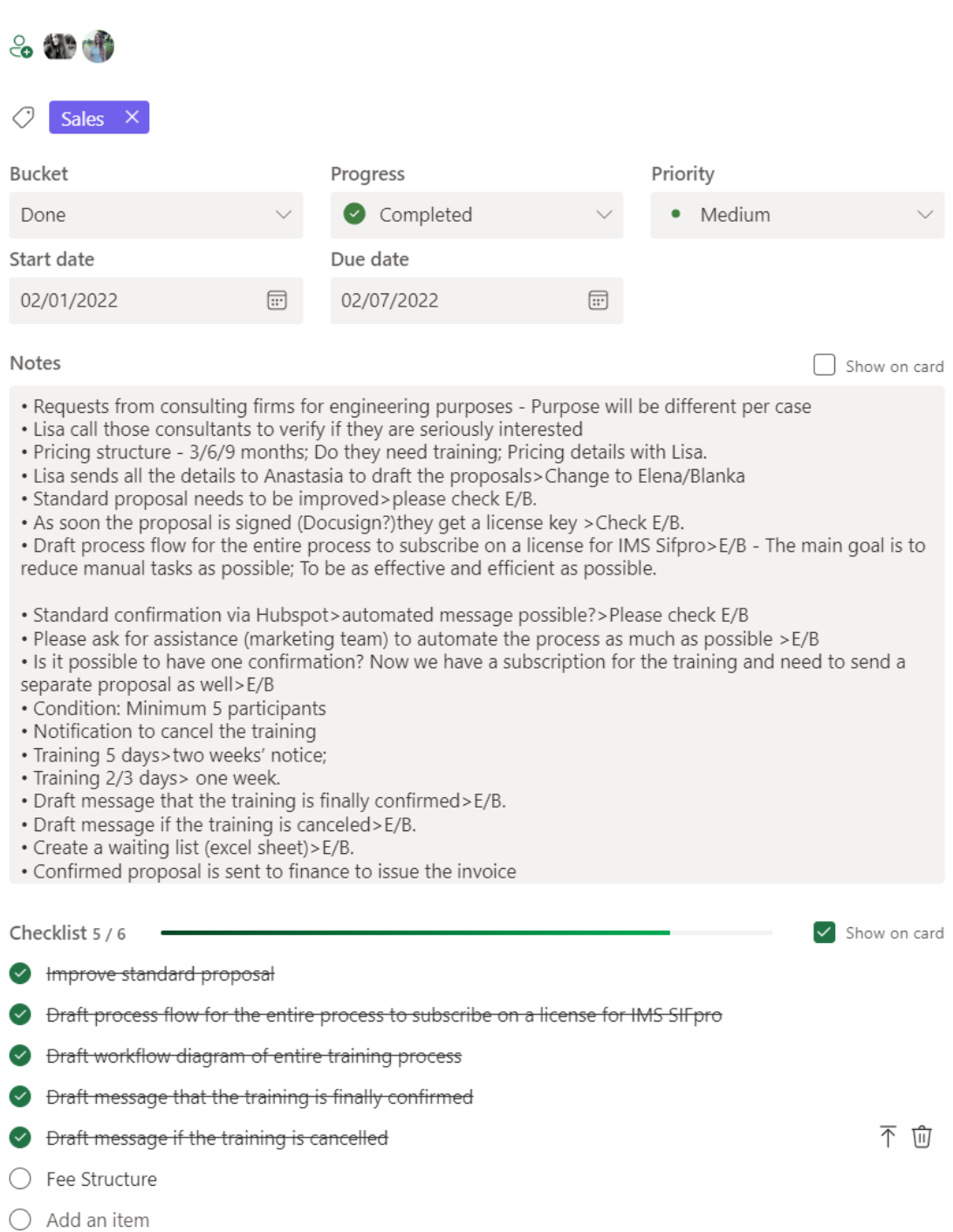

<span id="page-24-0"></span>*Slika 6: Microsoft Planner - prvi primjer otvorene kartice*

**Sales Students O** Upload list of leads to Pipedrive Completed on 05/02/2022 by you  $2$   $\frac{100}{200}$  DB LB<sub>1</sub>  $\circ$ Add label **Bucket** Progress Priority Medium Done Completed  $\bullet$ Start date Due date  $\textcolor{blue}{\boxplus}$ 12/02/2021  $\boxplus$ 12/15/2021 Notes Show on card Hello team and thank you for your support on this. In the attachments is an excel file of attendees to an Asset Integrity course on LinkedIN. The extract contains the company name but it is in the Title column, at the end of each of their job title. It would be great if we can have this list uploaded to pipedrive and if possible, to find their contact details (email would be critical and phone number would be great as well), to allow us to initiate some outreach campaigns. If any questions please feel free to reach out to me. Checklist 2 / 3 Show on card Reviewed, edits in red Daniel to review  $\bigcirc$  Waiting for new info for the task - feel free to contact Elena and me (Blanka) when you'll know more  $\bigcirc$  Add an item Attachments https://cenosco-my.sharepo ශා  $\Box$  Show on card https://cenosco-my.sharepoint.c Add attachment Comments Type your message here

<span id="page-25-0"></span>*Slika 7: Microsoft Planner - drugi primjer otvorene kartice*

Također, Microsoft Planner sadrži funkcionalnost prikaza vizualnih grafova od kojih jedna vrsta, koja je prikazana na slici 8, daje uvid u broj zadataka koji nisu još započeti, u broj onih koji su u tijeku, u broj zadataka s kojima se kasni i u broj onih izvršenih.

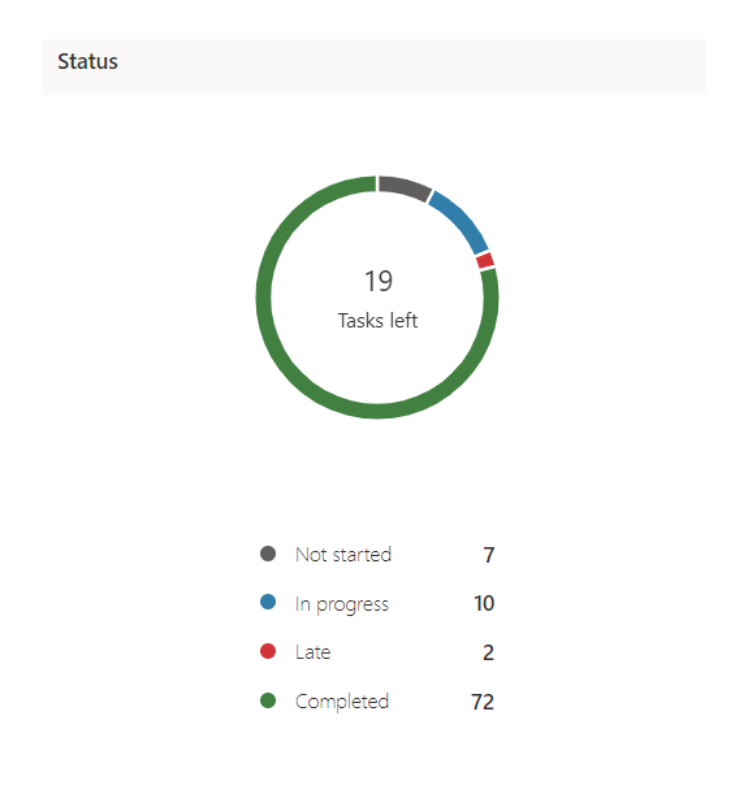

*Slika 8: Microsoft Planner - vizualni graf*

#### <span id="page-26-1"></span><span id="page-26-0"></span>4.2. Trello

**Trello** je vizualni digitalni alat koji razvojnom timu omogućuje i olakšava praćenje tijeka rada i upravljanje bilo kojom vrstom projekta [35]. To je web-bazirana aplikacija za izradu popisa i kartica u stilu Kanban metode [36]. Dovoljno je prijaviti se i izraditi ploču sa neophodnim stavkama vezanim za zadatke. Velika prednost ovog alata je što nudi brojne predloške sa već izrađenim pločama od kojih je jedan primjer ploče sa slično nazvanim, već objašnjenim stupcima – Za napraviti, U procesu, Pregled koda, Testiranje, Završeno.

Na slici 9 prikazana je jedna ploča, napravljena proizvoljno, sa drukčije nazvanim stupcima kako bi se vidjelo da se ploča može dizajnirati na način koji timu odgovara. Na ovu je ploču ubačen niz zadataka koji sadrže određeni broj privitaka. Sučelje ovog alata je vrlo intuitivno i korisnik lako pronalazi sve ono što želi primijeniti, odnosno opcije koje želi postaviti.

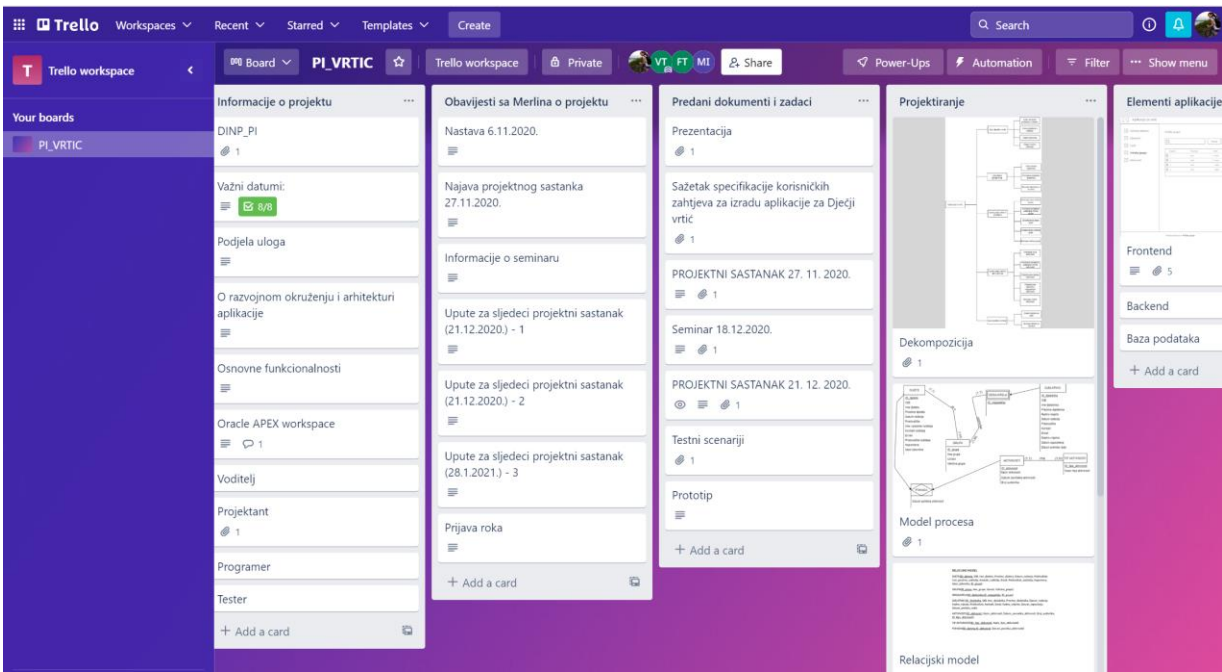

*Slika 9: Sučelje Trello alata*

<span id="page-27-0"></span>Pri vrhu sučelja, u sredini, vidljivi su inicijali/fotografije članova tima s kojima je podijeljen pristup za pregledavanje i uređivanje Trello ploče. I ovaj alat dopušta uklanjanje već "ubačenih" korisnika odnosno članova tima te dodavanje novih.

Na slici 10 prikazana je jedna od kartica s ploče. Vidljiv je naziv kartice odnosno zadatka, lista u kojoj je kartica nalazi, opis zadatka, podijeljene datoteke, kao i opcije za, primjerice, dodavanje oznake na zadatak i dodavanje novih članova tima. Slika 11 prikazuje aktivnost unutar kartice, odnosno datum i vrijeme kada je što objavljeno, priloženo i slično uz mogućnost postavljanja komentara.

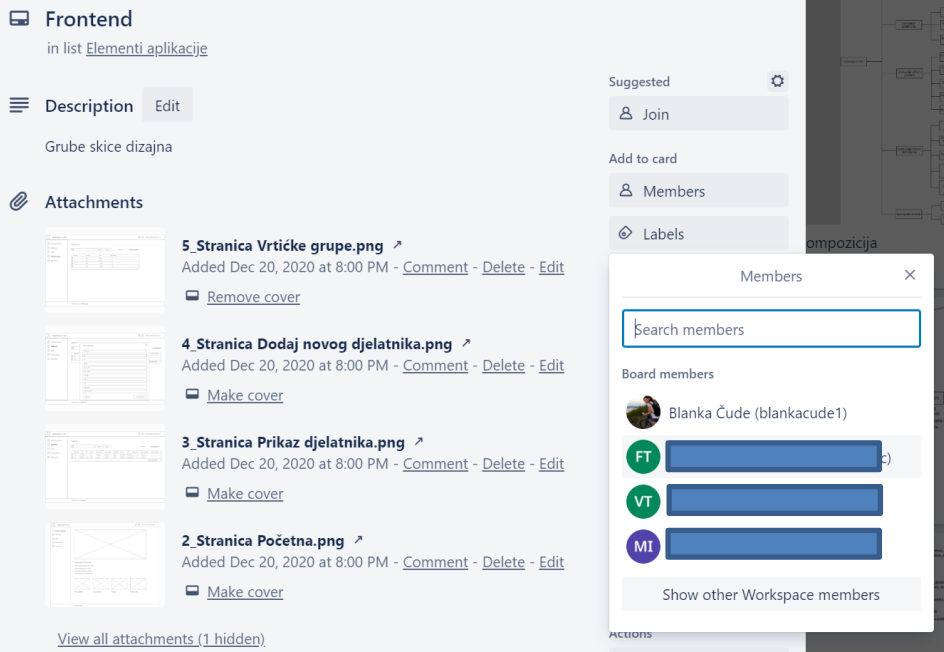

*Slika 10: Trello - primjer otvorene kartice*

<span id="page-28-0"></span>

| : Activity                                                                                      |                                                                                                    | <b>Hide Details</b> |
|-------------------------------------------------------------------------------------------------|----------------------------------------------------------------------------------------------------|---------------------|
| Write a comment                                                                                 |                                                                                                    |                     |
| Dec 20, 2020 at 8:00 PM<br>Aplikacija za vrtić                                                  | attached 5 Stranica Vrtićke grupe.png to this card                                                                                                    |                     |
| M<br>Početna stranica<br>R<br>Djelatnici<br>M<br>Upisi<br>Vrtićke grupe<br>⊠<br>M<br>Aktivnosti | Vrtićke grupe<br>$\boxtimes$<br>Dodaj novu grupu<br>Pretraži<br>Akcije v<br>Resetiraj<br>ID grupe<br>Ime grupe<br>Uprast<br>Veličina grupe<br>図 1<br>$\scriptstyle\rm 15$<br>$42$ god<br>lme1<br>図 2<br>14.42<br>$2 - 4$ god<br>24<br>図:<br>1ms<br>5 god<br>22<br>$\times$<br>Imad<br>6 god<br>22<br>$\mathcal{L}=\mathcal{L}$ |                     |
|                                                                                                 |                                                                                                    |                     |
|                                                                                                 | Početna stranica > Vrtičke grupe                                                                                                    |                     |

<span id="page-28-1"></span>*Slika 11: Trello - aktivnosti unutar otvorene kartice*

Na slici 12 vidljive su postavke koje se mogu postaviti kako bi određenom članu tima, među nizom zadataka s ploče, bili vidljivi samo oni zadaci za koje je osoba zadužena odnosno oni zadaci koji su vezani uz konkretnu osobu, u ovome slučaju primjerice označeni na autoricu ovog rada. Vidljiva je i opcija označavanja krajnjeg roka, pa se tako odabirom npr. *Due in the next day* prikazuju samo oni zadaci koji moraju biti dovršeni do sljedećeg dana. Postoji i opcija dodavanja oznaka.

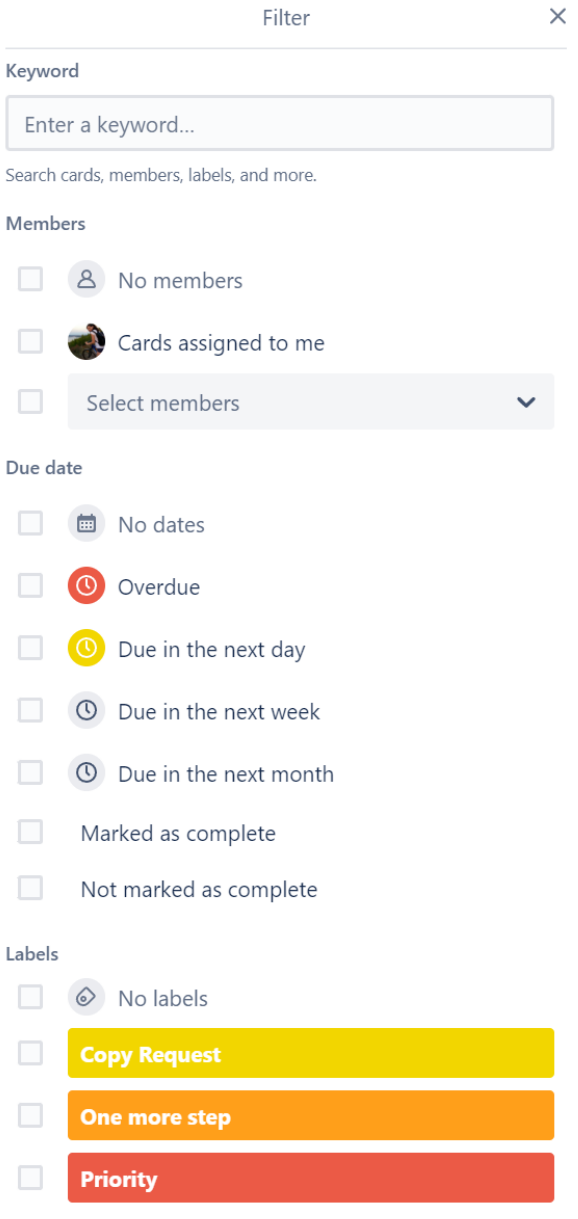

<span id="page-29-0"></span>*Slika 12: Trello - prikaz različitih postavki*

Nadalje, sekcija *Power-Ups* nudi brojne mogućnosti kao što je primjerice izvoz ploče u npr. Excel tablicu, dodavanje odbrojavanja do krajnjeg roka namijenjenog dovršetku određenog zadatka, povezivanje sa elektoničkom poštom na koju će dolaziti obavijesti o svim promjenama napravljenim na kartici.

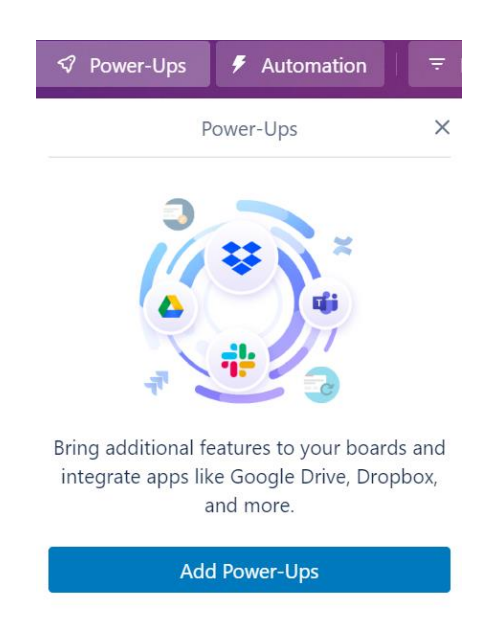

*Slika 13: Trello - Power-Ups dodatne mogućnosti*

<span id="page-30-0"></span>Postoji mogućnost "povlačenja" datoteka s nekih od alata koji su povezani s Trello digitalnim alatom, pa se tako može učitati primjerice neka od datoteka s Dropbox-a (slika 14).

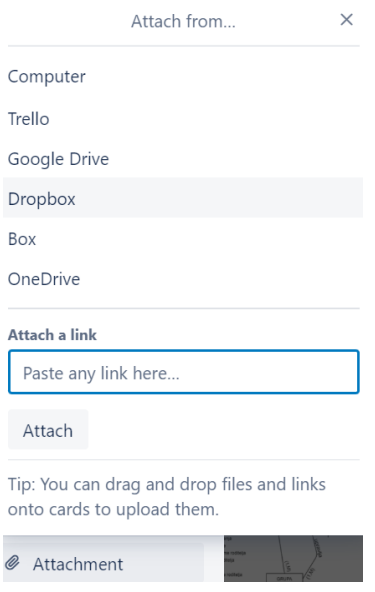

<span id="page-30-1"></span>*Slika 14: Trello - povezivanje alata*

#### <span id="page-31-0"></span>4.3. Kanbanize

**Kanbanize** je digitalni alat za upravljanje projektima koji se temelji na Kanban metodi opisanoj u poglavlju 3.2.3.1. – Agilne metode. Ova platforma osmišljena je kako bi razvojnim timovima pomogla vizualizirati dio projekta ili cijeli projekt koji se mora napraviti. Koriste je brojne industrije, od poduzeća koja rade na razvoju brendova i softvera, preko automobilske industrije i zrakoplovnog inženjerstva do arhitekture i farmacije [37]. Nije besplatna, ali nudi besplatan probni period u trajanju od 30 dana. Nakon što se korisnik registrira, pri samome početku, platforma korisniku nudi odabir između dviju opcija – Timski (engl. *Team Workspace*) i Upravljački radni prostor (engl. *Management Workspace*) koji je namjenjen olakšavanju posla onim menadžerima koji nadziru rad većeg broja timova unutar poduzeća.

 $\times$ 

### **New Workspace**

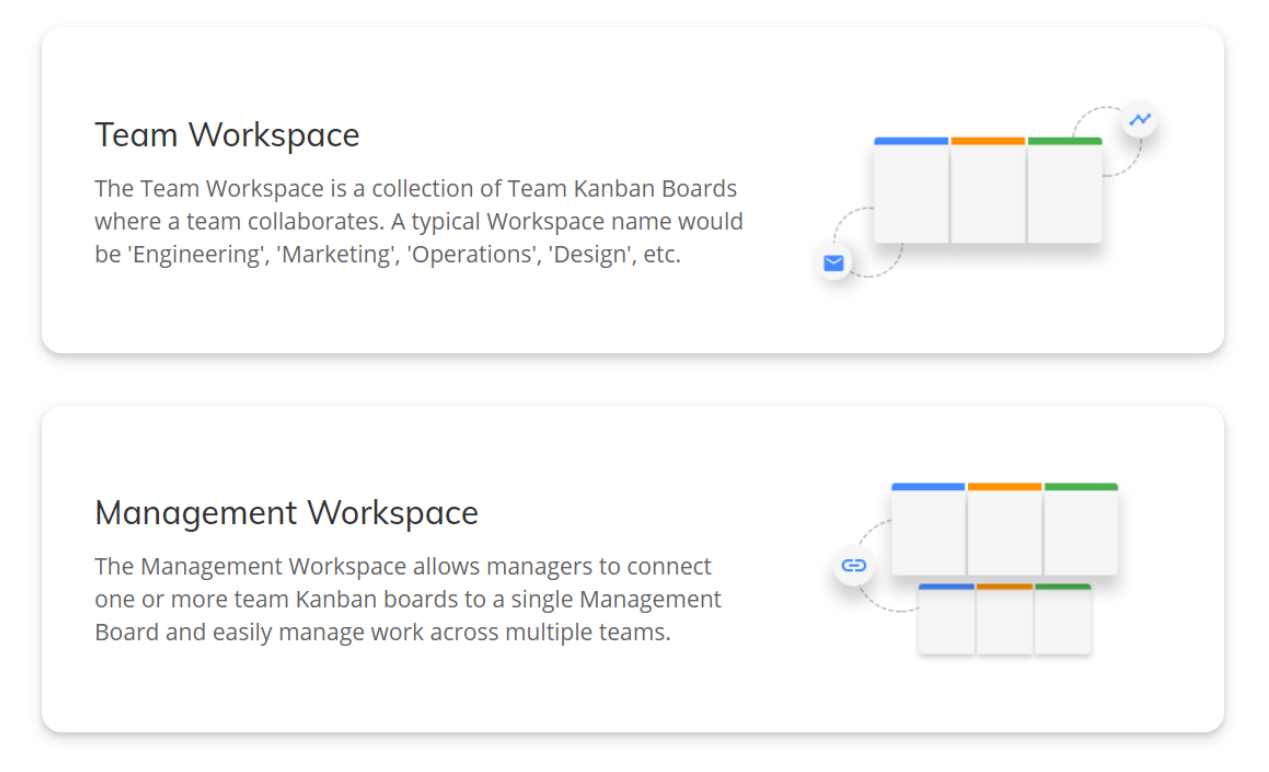

#### *Slika 15: Kanbanize - odabir radnog prostora*

<span id="page-31-1"></span>Pri odabiru timskog radnog prostora otvara se sučelje s dvije ploče, od kojih je jedna nazvana *Initiatives workflow* što bi u prijevodu značilo Inicijativni radni tijek, a druga *Cards workflow*

odnosno u prijevodu Kartični tijek rada [38].

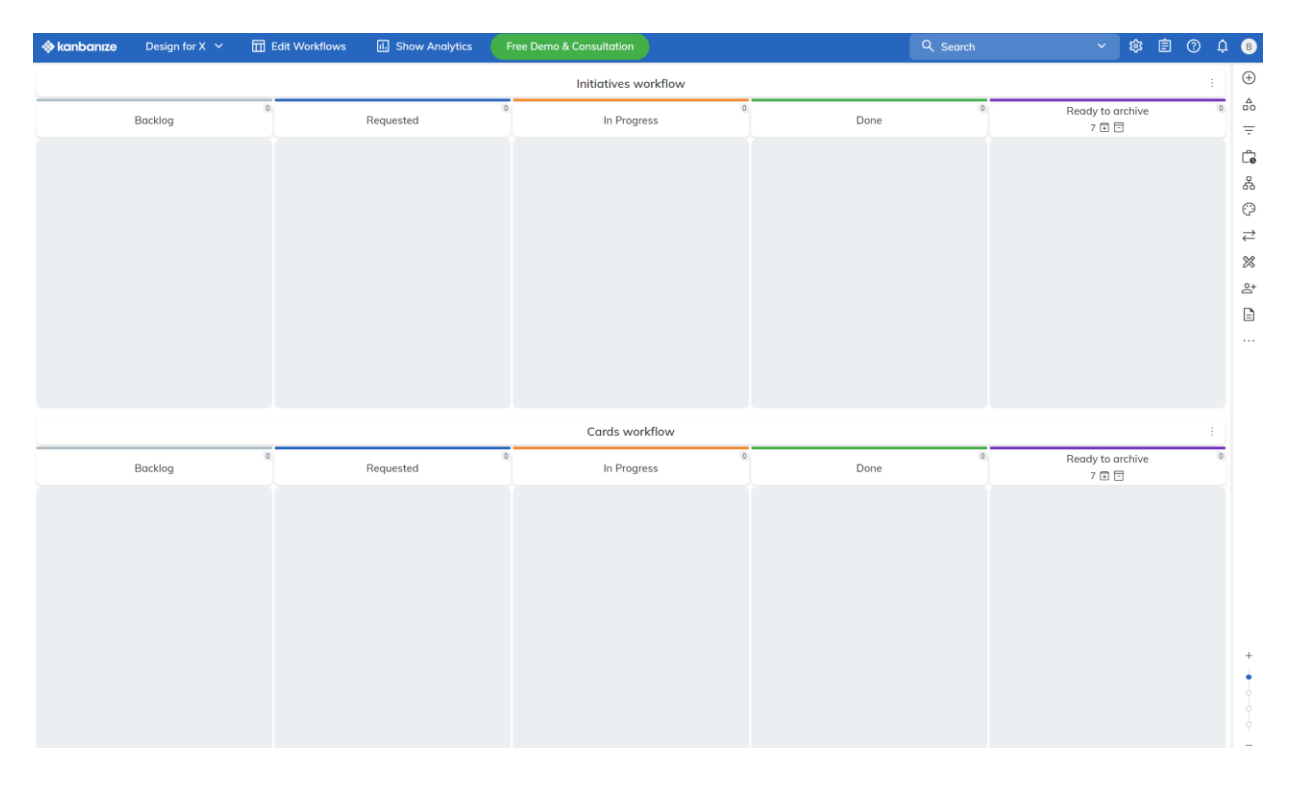

#### *Slika 16: Kanbanize - prikaz sučelja*

<span id="page-32-0"></span>Obje ploče se sastoje od nekoliko stupaca prikazanih na slici 16 koji su nazvani na sličan način kao što je to navedeno u poglavlju Agilne metode – u Kanbanize alatu stupci su nazvani redom, s lijeva na desno: *Backlog*, *Requested*, *In Progress*, *Done*, *Ready to archive*.

S desne strane zaslona vidljiv je niz opcija, a jedna od njih, koju je bitno postaviti jest dodavanje članova tima na odgovarajuću ploču. Menadžer odnosno najčešće voditelj tima izrađuje ploču te dodaje članove tima na jednostavan način prikazan na slici 17.

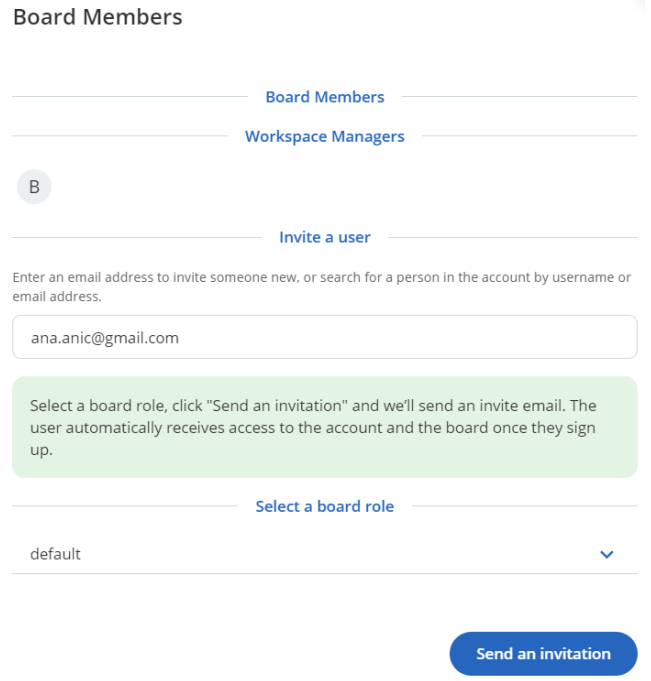

*Slika 17: Kanbanize - dodavanje članova tima*

<span id="page-33-0"></span>Inicijativni radni tijek je osmišljen kao pomoć voditeljima projekata jer se u tome dijelu vizualiziraju cijeli zadaci koji su većeg obujma.

Primjer jedne kartice je prikazan slikom 18. Pod stupcem Requested postavljen je novi zadatak nazvan "*New ideas for main design*", čiji je vlasnik korisnik B (Blanka). Zadatak ima visoki prioritet izvršavanja, krajnji rok izrade (engl. *deadline*) je 7.10.2022., označen je oznakom (engl. *tag*) *IMPORTANT* te sadrži jedan privitak. Jednom napravljena kartica, može se naknadno uređivati i mijenjati.

<span id="page-33-1"></span>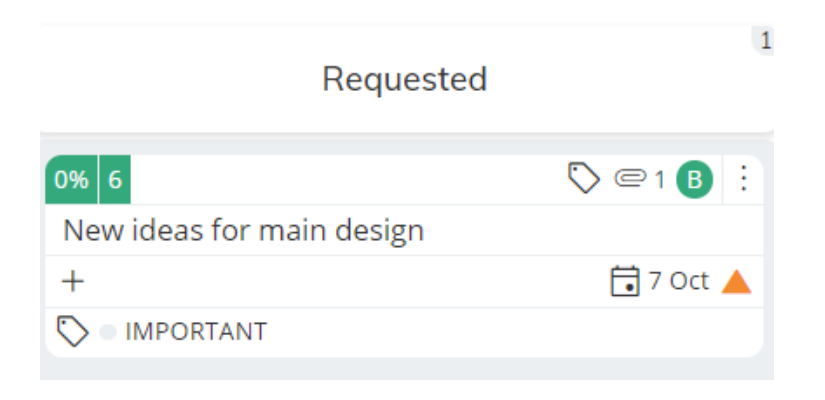

*Slika 18: Kanbanize - primjer otvorene kartice*

Zadatke većeg obujma je potrebno razlomiti u manje zadatke koji će se onda dalje postaviti u dijelu Kartični tijek rada. Pomoću opcije Uredi tijek rada (engl. *Edit workflows*) mogu se definirati različite stavke kao što je broj stupaca, ograničavanje broja kartica po stupcu kako nebi došlo do "zatrpavanja" s velikim brojem zadataka i slično. Uz navedeno, Kanbanize osigurava i dodavanje vodoravnih traka (engl. *Swimlane*) pomoću kojih se Kanban ploča ili jedan odabran stupac mogu podijeliti na različite vrste aktivnosti. Ova je opcija osmišljena kako bi pomogla u tome da se oni važniji zadaci, koji moraju biti hitno riješeni jer su veće važnosti od drugih, lakše primijete.

Unutar ploče nazvane Kartični tijek rada, kartice mogu biti samostalne, a mogu se i povezati sa karticama unutar ploče Inicijativni radni tijek. Svaka kartica koja je povezana na taj način, prikazana je u svojoj boji koja se mijenja ovisno o tome gdje se ona nalazi, odnosno unutar kojeg stupca je smještena. Boje nije potrebno mijenjati ručno, jer se one automatski mijenjanju kako se kartice pomiču kroz ploču. Još neke od mogućnosti koje ovaj alat nudi jesu: mogućnost detaljnog opisa zadataka, postavljanje rokova, dijeljenja datoteka, povezivanja s drugim alatima (npr. Google Drive), a postoji i tražilica koja olakšava pretraga i snalaženje po alatu.

Unutar Backlog stupca bilo bi poželjno na neki način označiti prioritete izvođenja zadataka. To se postiže jednom od funkcionalnosti koje ovaj alat nudi – pomoću postavljene oznake važnosti i povlačenjem kartice s najvećim prioritetom na vrh stupca, a sve u svrhu bolje vidljivosti i određivanje prioriteta izvršavanja zadataka [39].

<span id="page-34-0"></span>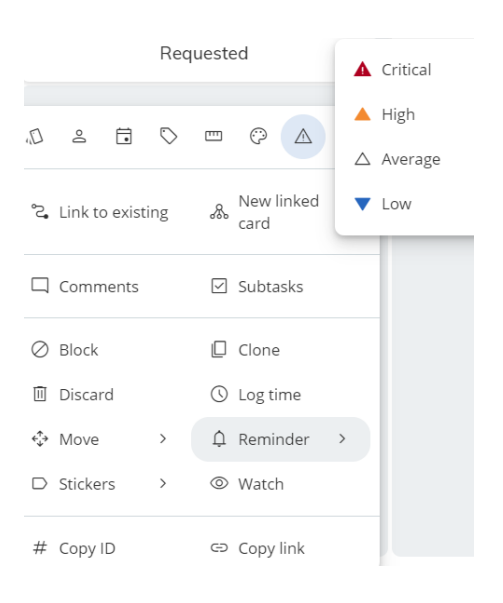

*Slika 19: Kanbanize - postavljanje oznake važnosti*

Zanimljiva, a ujedno i vrlo korisna stavka je i mogućnost postavljanja obavijesti putem elektroničke pošte za sve nove aktivnosti koje se dodaju na ploču.

#### <span id="page-35-0"></span>4.4. Microsoft Azure DevOps

Azure DevOps je Microsoftov proizvod koji je nešto složeniji od svih prethodno navedenih i opisanih digitalnih alata jer obuhvaća puno više funkcionalnosti. "Nudi kontrolu verzija, izvještavanje, upravljanje zahtjevima, upravljanje projektima, automatizirane izrade, testiranje i upravljanje izdanjima [40]." Ukratko, Azure DevOps je alat koji obuhvaća cjelokupni životni ciklus aplikacije, a osmišljen je za potrebe programerskih razvojnih timova koji svakodnevno rade na značajnom broju kodova.

Budući da se ovaj rad bavi alatima koji podržavaju poslovnu komunikaciju, korisno je spomenuti ovakav alat koji, osim ploče sa zadanim karticama, nudi i mogućnost dijeljenja kodova a ne samo datoteka i poveznica.

Na slici 20 prikazano je sučelje Microsoft Azure DevOps alata, odnosno sučelje koje prikazuje jedan od većeg broja *boardova*. Riječ je o ploči na koju "Red Team" unutar definiranih stupaca stavlja kartice sa zadacima koji se odnose na točno definirani sprint. Na slici 21 je prikazan sprint nazvan IMS 2022.3-03, koji traje 10 radnih dana, od 22.8.2022. do 2.9.2022. godine, što je vidljivo ispod tražilice.

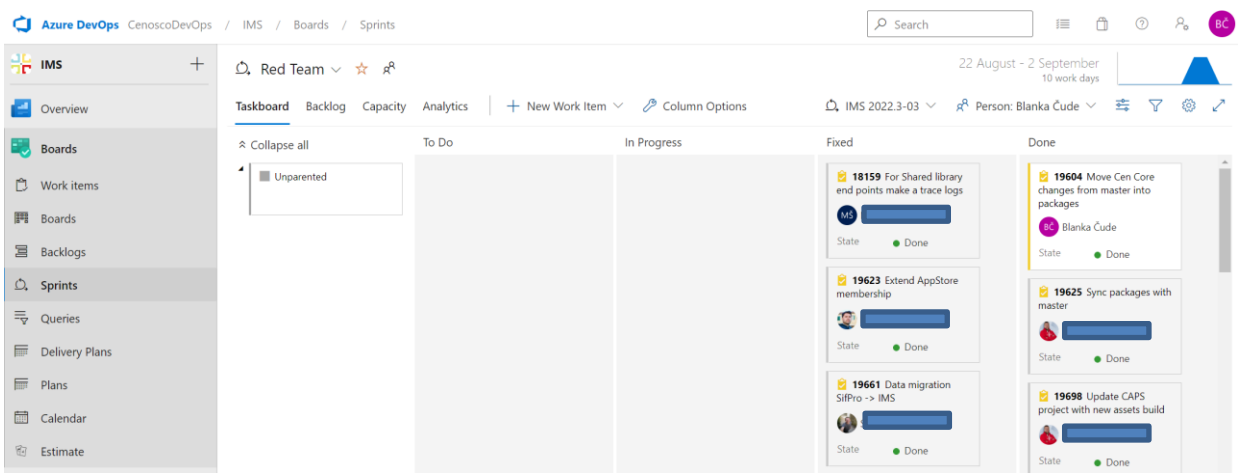

*Slika 20: Microsoft Azure DevOps - prikaz sučelja*

<span id="page-35-1"></span>Alat nudi opciju filtriranja, odnosno odabira točno definiranog člana tima čiji će zadaci takvim odabirom biti prikazani na ploči.

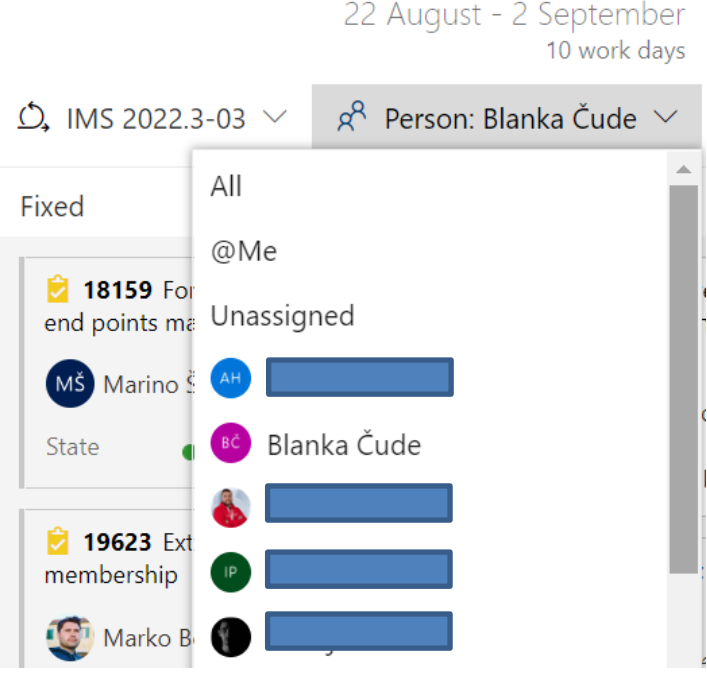

*Slika 21: Microsoft Azure DevOps - opcija filtriranja po članovima tima*

<span id="page-36-0"></span>Budući da je riječ o velikom projektu na kojemu radi veliki broj zaposlenika, ujedno članova "Crvenog tima", korisno je u svakome trenutku na lak način doći i do određenih podataka iz prošlosti, odnosno zadataka odrađenih u nekom od prethodnih sprinteva (slika 22).

| Filter sprints<br>$\omega$ |      |  |  |  |  |  |
|----------------------------|------|--|--|--|--|--|
| C. IMS 2022.2-01           | Past |  |  |  |  |  |
| $D2$ IMS 2022.2-02         | Past |  |  |  |  |  |
| $D2$ IMS 2022.2-03         | Past |  |  |  |  |  |
| $D$ , IMS 2022.2-04        | Past |  |  |  |  |  |
| $D2$ IMS 2022.2-05         | Past |  |  |  |  |  |
| $D$ , IMS 2022.2-06        | Past |  |  |  |  |  |
| $Q$ , IMS 2022.2-07        | Past |  |  |  |  |  |
| $D2$ IMS 2022.2-08         | Past |  |  |  |  |  |
| $D2$ IMS 2022.3-01         | Past |  |  |  |  |  |
| $D2$ IMS 2022.3-02         | Past |  |  |  |  |  |
| $D2$ IMS 2022.3-03         | Past |  |  |  |  |  |
| $\vdash\,$ New Sprint      |      |  |  |  |  |  |

<span id="page-36-1"></span>*Slika 22: Microsoft Azure DevOps - prikaz sprinteva*

Na slici 23 prikazana je jedna od niza kartica s ploče "Crvenog tima". Vidljiv je naziv kartice koji ukazuje na glavni cilj zadatka, prikazana je osoba koja je zadužena za izvršenje zadatka, vidljive su i neke od mogućnosti koje se mogu dodati – oznaka i komentari. Status ove kartice je *Done* što znači da je zadatak u cjelosti napravljen i prebačen u odgovarajući stupac. Radi lakšeg snalaženja među velikim brojem zadataka, unutar kartice zapisano je na kojem se mjestu unutar alata trenutno nalazimo  $\rightarrow$  IMS\Red Team  $\rightarrow$  IMS\IMS 2022.3\IMS 2022.3-03. Prioritet ovog zadatka označen je s dvojkom, a u opis je ubačena slika ekrana odnosno prikazano je koji dio koda mora biti izmijenjen. S desne strane vidljiva je bitna funkcionalnost koju nudi alat Azure DevOps. Naime, jednom izmijenjen/nadodan kod na kojem radi veći broj članova tima se na lak način povezuje s ovim alatom, i to na više različitih načina, ovisno kako je korisnik navikao, ali najčešće je to pomoću git naredbi.

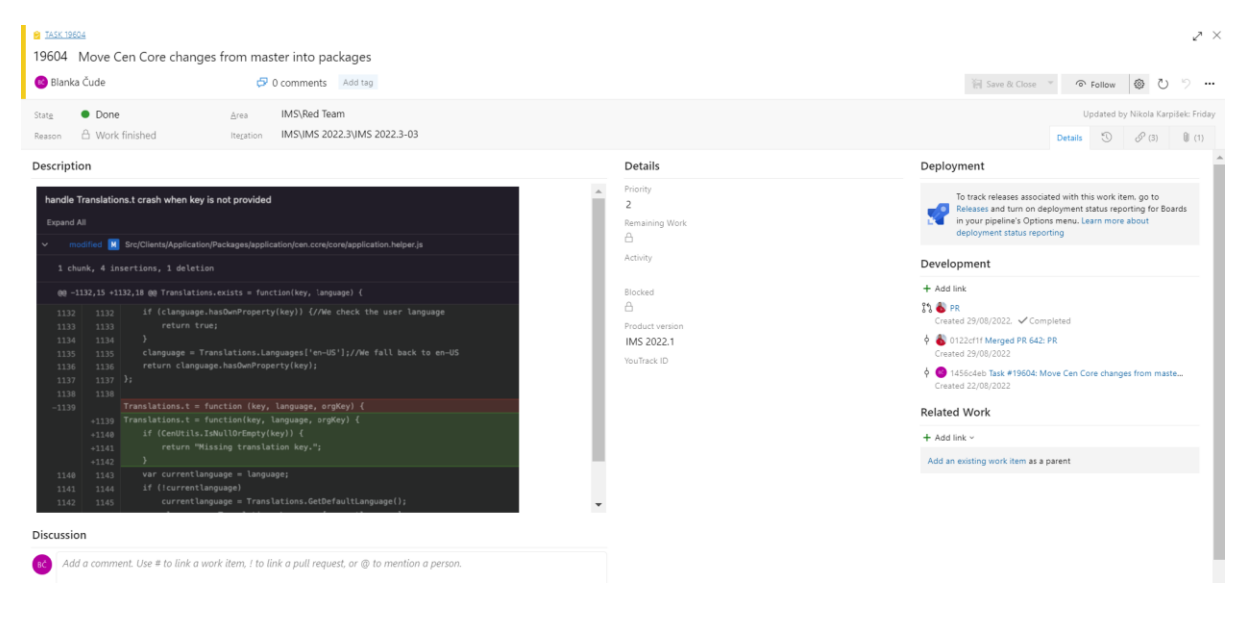

*Slika 23: Microsoft Azure DevOps - primjer otvorene kartice*

<span id="page-37-0"></span>Na posljednjoj slici vidljiva je jedna vizualizacija podataka s ploče. Predočen je kumulativni dijagram toka koji prikazuje zadatke na kojima se radilo prethodnih 30 dana. U različitim su bojama prikazani zadaci koji su gotovi, koji su predani na provjeru i koji su prihvaćeni.

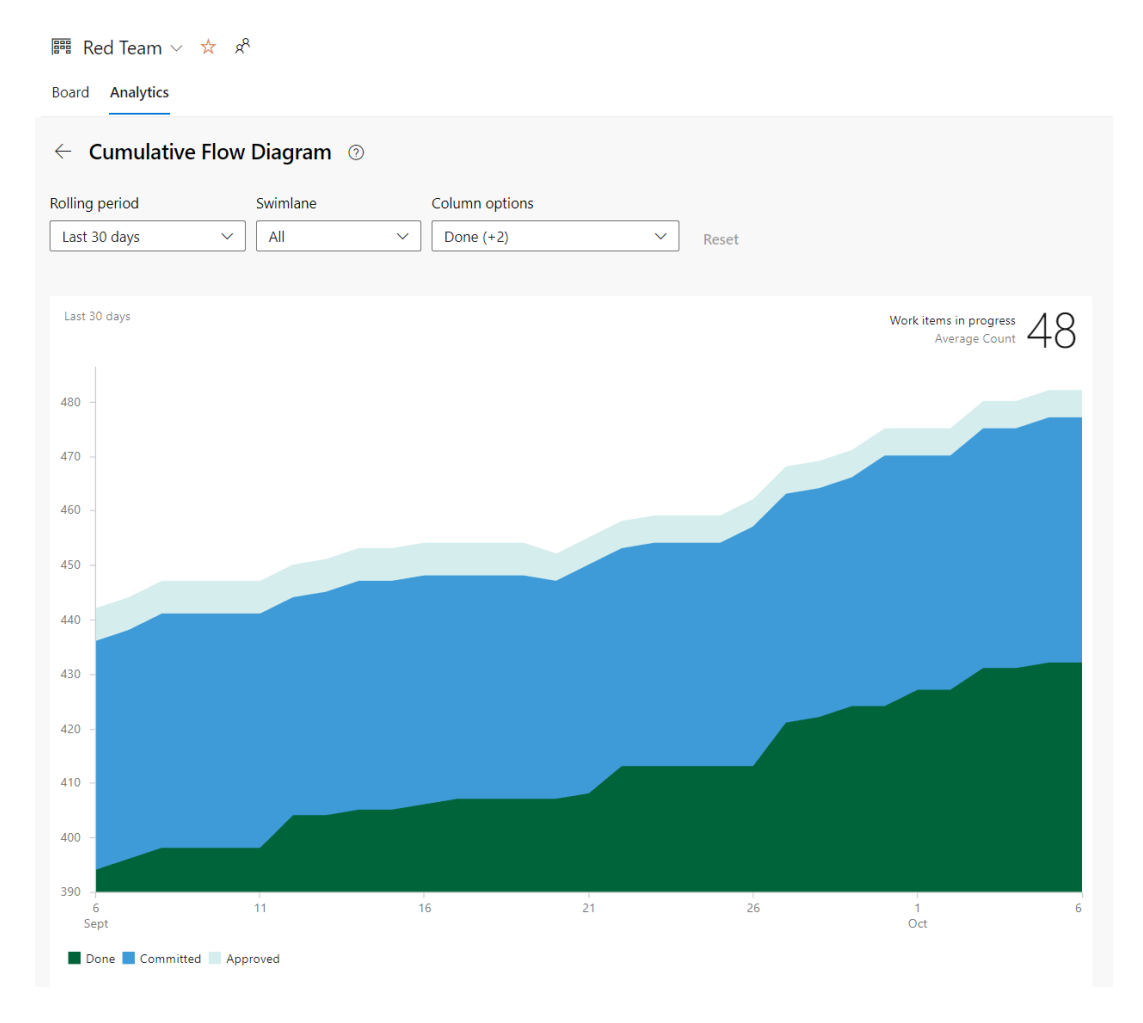

*Slika 24: Microsoft Azure DevOps - prikaz vizualnog grafa*

#### <span id="page-38-1"></span><span id="page-38-0"></span>4.5. Microsoft Teams

Microsoft Teams je svjetski priznata i najčešće korištena aplikacija za suradnju koja je stvorena za hibridni rad kako bi timovi bili informirani, organizirani i povezani — sve na jednome mjestu [41].

Nudi niz opcija, a najčešće funkcionalnosti zbog kojih se upravo ovaj alat koristi u poduzećima i školstvu jest opcija Chat koja omogućava slanje jednoj osobi ili grupi ljudi neograničen broj tekstualnih, audio i audiovizualnih poruka. Teams je alat pomoću kojeg se održavaju unaprijed planirane videokonferencije na kojima sudjeluju svi zaposlenici poduzeća, ali i kratki videopozivi često nazvani catch-up-ovi koji se održavaju na dnevnoj bazi.

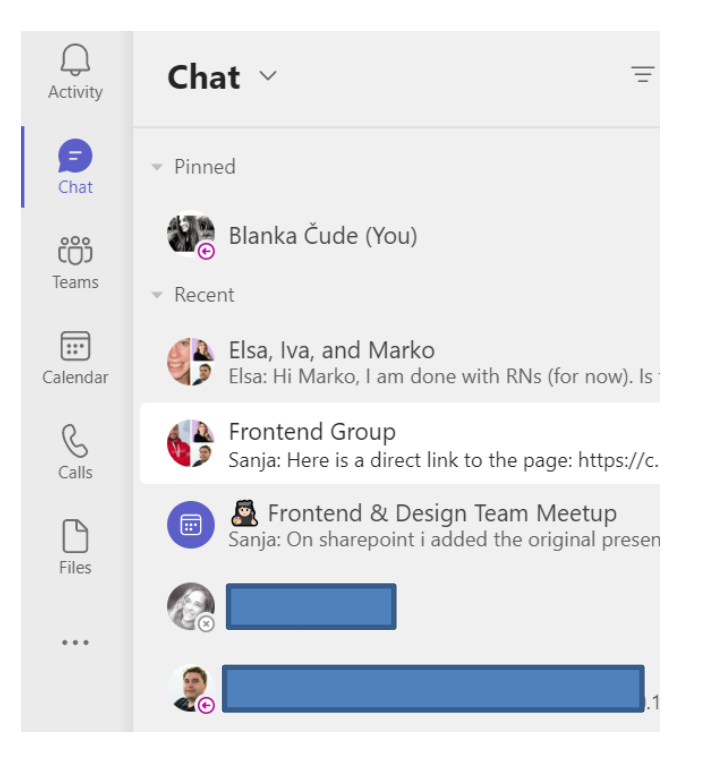

*Slika 25: Microsoft Teams - funkcionalnosti*

<span id="page-39-0"></span>Timovi i kanali unutar timova se stvaraju za okupljanje točno definirane skupine ljudi, primjerice članovi jednog razvojnog tima ili zaposlenici iz jedne od država u kojima djeluje poduzeće. Unutar grupa se definiraju kanali za komunikaciju, dijeljenje razno raznih datoteka s omogućenim pristupom istima i slično.

<span id="page-39-1"></span>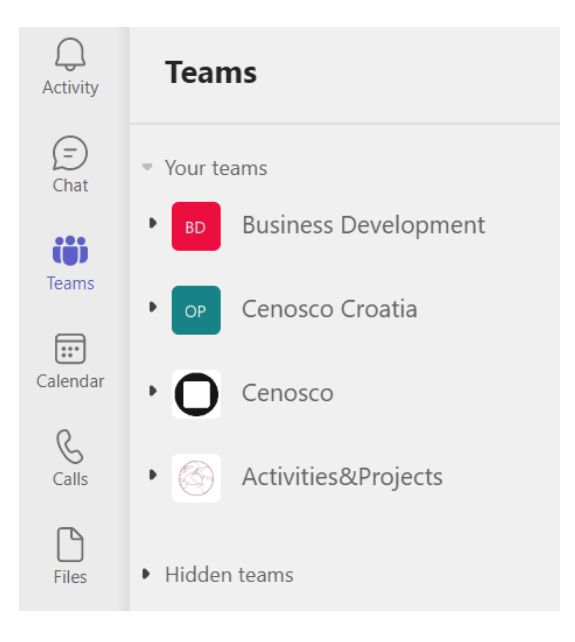

*Slika 26: Microsoft Teams - definirani timovi*

|                          | <b>General</b> Posts Files v Wiki About Cenosco Principles for work People @Cenosco + |                    |                                    |
|--------------------------|---------------------------------------------------------------------------------------|--------------------|------------------------------------|
| $+$ New $\vee$           | $\bar{\uparrow}$ Upload $\vee$ $\Box$ Edit in grid view $\Box$ Share $\Box$ Copy link |                    | $\mathbb{G}$ Sync $\perp$ Download |
| Documents $\geq$ General |                                                                                       |                    |                                    |
| Name $\vee$              | Modified $\vee$                                                                       | Modified By $\vee$ | Team $\vee$                        |
| VPN readme               | May 10, 2019                                                                          |                    |                                    |

*Slika 27: Microsoft Teams - funkcije koje je moguće koristiti unutar jedne grupe*

<span id="page-40-0"></span>Kalendar omogućava povezivanje s kolegama prije, tijekom i nakon sastanaka, nudi pregled radnih dana, godišnjih odmora, svih unaprijed zakazanih sastanaka i slično. Teamsov kalendar sinkronizira se s onim poslovnim (Outlook poslovni račun) stoga je dovoljno raditi izmjene ili dodavati događaje ili sastanke na jednome od njih.

| $\bigcirc$<br>Activity        | Calendar<br>$\blacksquare$                               |                   |                           |                            |                        |                            |                           |  |  |  |  |
|-------------------------------|----------------------------------------------------------|-------------------|---------------------------|----------------------------|------------------------|----------------------------|---------------------------|--|--|--|--|
| $\bigoplus$<br>Chat           | $\boxdot$ Today $\leq$<br>$\rangle$ kolovoz 2022. $\vee$ |                   |                           |                            |                        |                            |                           |  |  |  |  |
| Teams                         |                                                          | 22<br>ponedjeljak |                           | 23<br>utorak               |                        | 24<br>srijeda              |                           |  |  |  |  |
| $\blacksquare$<br>Calendar    | $\,8\,$                                                  |                   |                           |                            |                        |                            |                           |  |  |  |  |
| $\mathcal{C}$<br>Calls        |                                                          | Working from home |                           | Working from the<br>office |                        | Working from the<br>office |                           |  |  |  |  |
| $\Box$<br>Files               | $\,9$                                                    |                   | IMS Red standup $\oslash$ |                            | IMS Red standup $\phi$ |                            | IMS Red standup $\oslash$ |  |  |  |  |
| $\bullet$ $\bullet$ $\bullet$ | 10                                                       |                   |                           |                            |                        |                            |                           |  |  |  |  |
|                               |                                                          |                   |                           |                            |                        |                            |                           |  |  |  |  |
|                               | 11                                                       |                   |                           |                            |                        |                            |                           |  |  |  |  |
|                               | 12                                                       |                   |                           |                            |                        |                            |                           |  |  |  |  |
|                               | 13                                                       |                   |                           | Catchup and Plan           |                        |                            |                           |  |  |  |  |
|                               |                                                          | Medico            |                           |                            | Iva Vuković            |                            |                           |  |  |  |  |
|                               | 14                                                       |                   |                           |                            |                        |                            |                           |  |  |  |  |
|                               | 15                                                       |                   |                           |                            |                        |                            |                           |  |  |  |  |

*Slika 28: Microsoft Teams - kalendar*

<span id="page-41-0"></span>U odjeljku Pozivi vidljivi su svi audiopozivi, uz one propuštene. U odjeljku Dokumenti nalaze se svi podijeljeni dokumenti, dok se pomoću odjeljka Aplikacije mogu pronaći različite aplikacije koje mogu dodatno pojednostaviti i ubrzati rad.

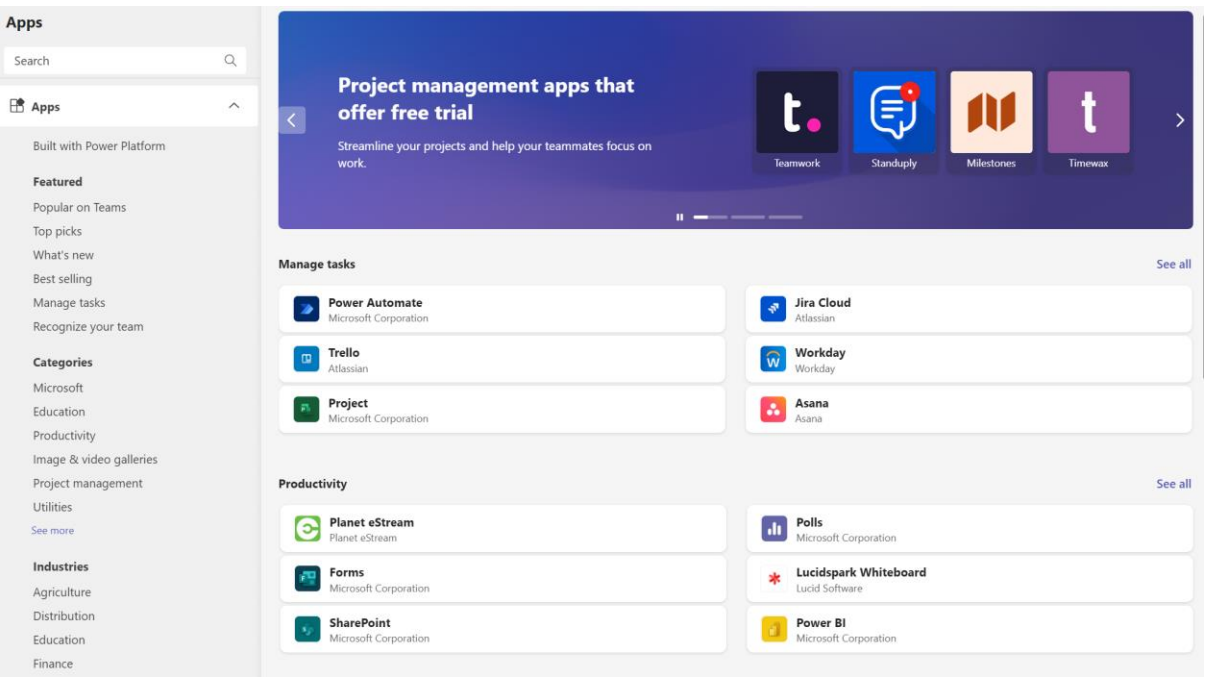

*Slika 29: Microsoft Teams - mogućnost ugradnje različitih aplikacija*

## <span id="page-42-1"></span><span id="page-42-0"></span>5. Usporedba i analiza digitalnih alata za podršku poslovnom komuniciranju

Usporedba će se izvršiti pomoću tablice u kojoj se, po vlastitoj procjeni, nakon isprobavanja gore navedenih i opisanih digitalnih alata za podršku poslovnom komuniciranju, za svaku stavku odnosno kriterij dodjeljuje ocjena po bodovnom sistemu raspona od 1 do 5.

Naravno, ne vrijede isti kriteriji za svako poduzeće te se *project management* u dogovoru sa timovima unutar poduzeća sporazumno dogovara koji će im alati najviše koristiti i s kojima će krajnji ciljevi biti ubrzani i lakše ostvarivi.

Iz tog se razloga ova analiza može uzeti kao analiza informativnog karaktera, koja će predočiti pozitivne i negativne strane digitalnih alata iz različitih grupa. Ovisno o stvarnoj potrebi, poduzeće će se opredijeliti za one alate koje smatraju najkorisnijima za posao koji obavljaju.

#### <span id="page-43-0"></span>5.1. Kriteriji usporedbe

Kriteriji koji će se uzeti kao ključni u odabiru odgovarajućeg digitalnog alata za podršku poslovnom komuniciranju unutar poduzeća odabrani su proizvoljno, a oni su, redom:

- 1. Intuitivno sučelje
- 2. Jednostavnost korištenja
- 3. Komunikacija među članovima tima
- 4. Mjesto za pohranu datoteka
- 5. Preglednost zadataka
- 6. Vremenska linija
- 7. Odabir prioriteta i važnosti izvršavanja zadataka
- 8. Integracija s drugim aplikacijama/alatima
- 9. Grafički prikazi
- 10. Verzija za mobilne uređaje
- 11. Free trial verzija

Svi gore nabrojani kriteriji odabrani su kao ključni čimbenici jer su se pokazali kao najbitnije stavke pri isprobavanju svakog od alata uslijed odabira onog najboljeg.

Kako bi bilo koji digitalni alat, ne nužno govoreći samo o digitalnim alatima za podršku poslovnom komuniciranju, privukao pažnju korisnika, mora biti ugodan oku te sadržavati intuitivno sučelje koje će se već "na prvu" svidjeti budućem krajnjem korisniku.

Boje bi trebale biti ugodne i međusobno si pasati, a raspored kartica, gumbova, multimedijskih elemenata i svih ostalih elemenata sučelja mora biti smislen i predvidljiv kako bi samo korištenje alata bilo jednostavno.

Ukoliko se prilikom klikanja po sučelju lako završi u "slijepoj ulici" ili je teško vratiti se na neki prethodni korak, može se reći kako kriterij **jednostavnosti korištenja** nije zadovoljen.

Budući da je **komunikacija među članovima tima** stavka kojom započinje svaki proces, bilo bi dobro kada bi digitalni alat za podršku poslovnom komuniciranju uključivao i dio preko kojeg bi članovima tima bila omogućena kvalitetna i učinkovita međusobna komunikacija – chat, bilješke, dio za ubacivanje komentara i slično.

Kako svaki poslovni sustav raspolaže sa nizom podataka, informacija i datoteka, potrebno je pronaći digitalni alat koji će sve te datoteke moći sačuvati odnosno pohraniti na jednostavan način, kako bi se informacije i datoteke u svakome trenutku mogle dohvatiti, pročitati, izmijeniti, podijeliti i slično, stoga je **pohrana datoteka** jedan od ključnih parametara koji ima veliku važnost.

Kako bi sve informacije o tome tko mora izvršiti zadatak, u kojem vremenskom intervalu odnosno do kojeg vremenskog roka (datuma, vremena) te po kojem redu odnosno prioritetu, bile razumljive, treba se odabrati digitalni alat koji osigurava dobru **preglednost zadataka**.

**Vremenska linija** jasno prikazuje rokove do kojih projekti ili manji zadaci unutar projekata moraju biti izvršeni. Ova je stavka izrazito bitna kako bi se pratio napredak pojedinačnih članova tima i tima kao cjeline, budući da puno alata ima implementirane kartice koje jasno prikazuju je li pojedini zadatak "na čekanju", je li u tijeku, je li gotov i čeka na odobrenje testera te je li testriran i/ili u potpunosti riješen.

Opcija koja omogućava **odabir prioriteta izvršavanja zadataka** je dobra stvar kada tim dobije veliku količina zadataka koji možda nisu toliko vezani jedan za drugog ali se moraju riješiti unutar određenog perioda (primjerice unutar dva tjedna).

Označavanjem prioriteta, zaposlenik će znati kojim redom će rješavati koji zadatak, odnosno, koje će zadatke rješavati prve.

**Integracija s drugim aplikacijama/alatima/platformama** je kriterij kojemu bi svi digitalni alati (koji još nemaju implementiranu tu mogućnost) trebali težiti. Budući da svaka poslovna organizacija pod sobom ima veliku količinu različitih zahtjeva, zadataka, dokumenata, izmjena poruka (međusobno i s klijentima) i slično, integracija s drugim aplikacijama bi uvelike olakšala tj. ubrzala velik dio posla.

Dio digitalnih alata za podršku poslovnom komuniciranju ima integriranu i opciju **grafičkih prikaza**, što pomaže u pregledu određenih stavki – primjerice uspješnost tima, postotak riješenih zadataka, postotak zadataka s kojima se kasni i slično.

Korištenje mobilnog uređaja postala je svakodnevnica te ga se smatra neophodnim za svijet u kojemu danas živimo. Djeca, tinejdžeri, mladi, ljudi srednje i starije životne dobi, svi ga koriste u privatne svrhe. Ponekad zaposlenik mora hitno izmijeniti neku stavku ili poslati neku poruku ili datoteku pa je veliki plus ako postoji, osim verzije za računala, i **verzija za mobilne uređaje**.

**Besplatni period** (engl. *free trial*) je pametno osmišljena stavka koja može privući velik broj pretplatnika. Naime, kako bi osoba odlučila hoće li platiti licencu za određenu uslugu odnosno alat, poželjno je da ga prvo isproba i vidi odgovara li joj. Digitalni alati koji ne nude "free trial" period, često bivaju preskočeni jer će rijetko koja osoba kupiti neki proizvod ili uslugu bez da ih isproba, bar na kratko vrijeme. Besplatni period, dakle, služi za upoznavanje alata prije plaćanja licence za isti.

#### <span id="page-45-0"></span>5.2. Usporedba i analiza

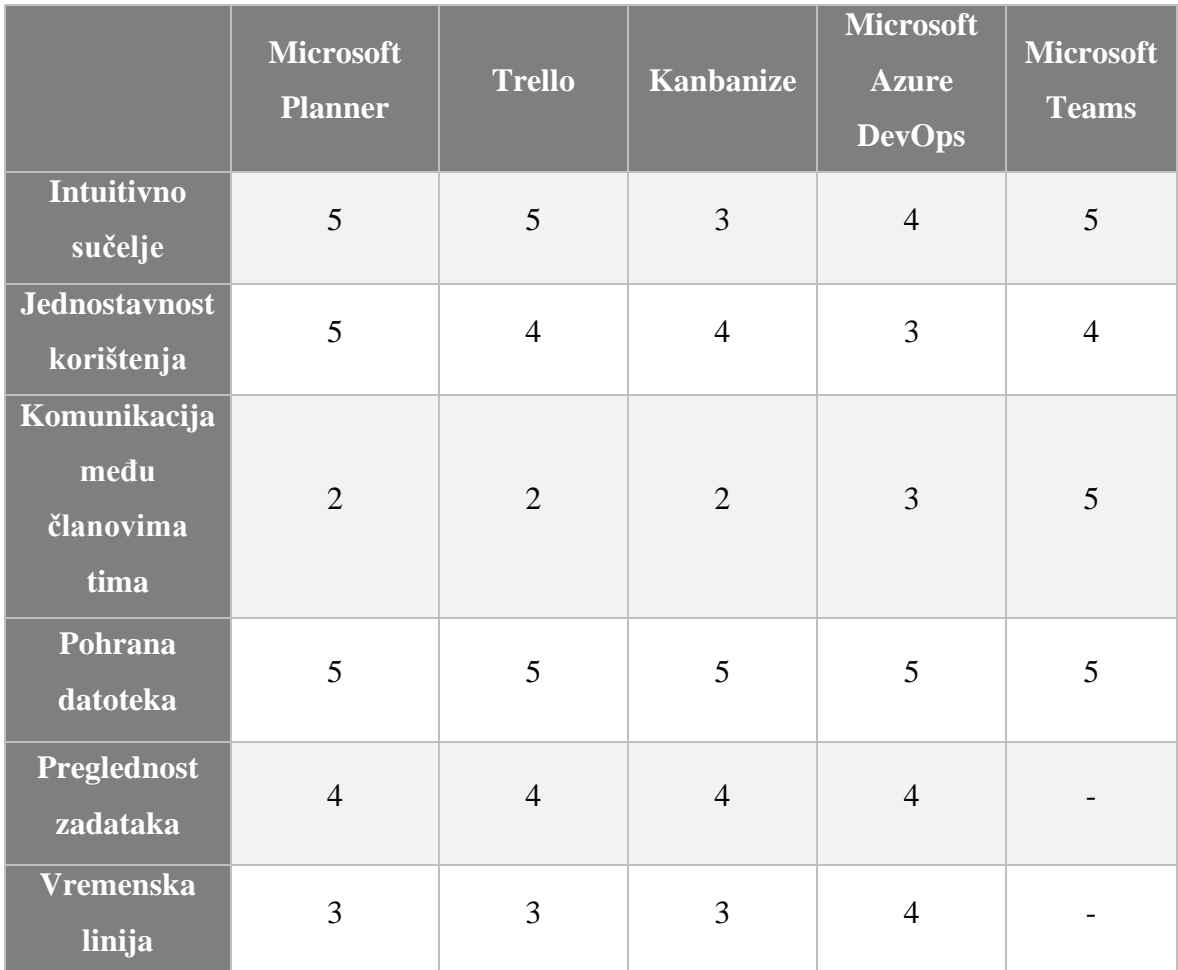

#### <span id="page-45-1"></span>*Tablica 1: Usporedba digitalnih alata*

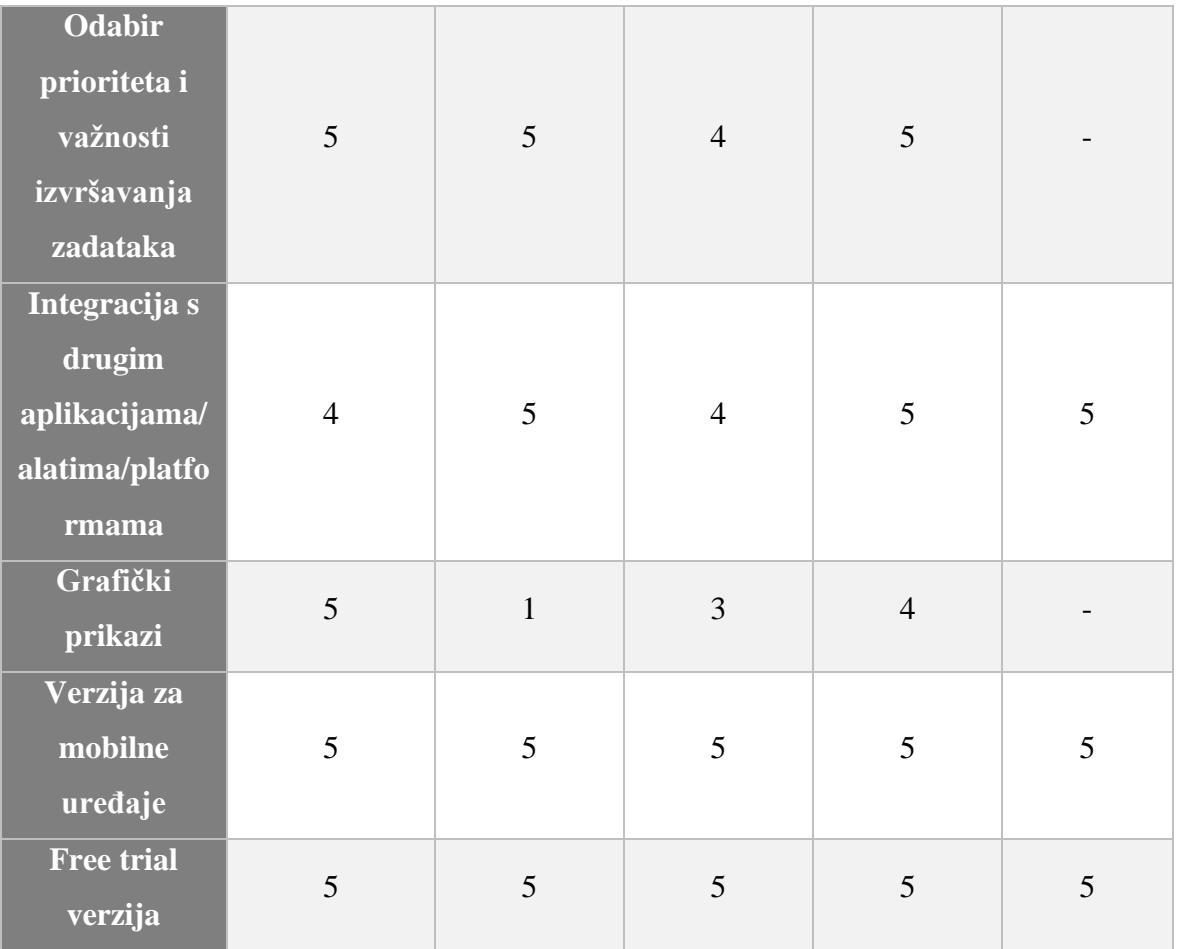

Analizirajući u tablicu upisane ocjene u rasponu 1-5, najboljim alatima za podršku poslovnom komuniciranju pokazali su se Microsoft Planner zbog izrazito intuitivnog sučelja i jednostavnog korištenja koje je više nego dovoljno za sve one poslove unutar poslovne organizacije kojima nije potrebna veća razina interakcije ni veći broj funkcionalnosti. Nadalje, Microsoft Teams je uvijek dobar izbor uz još poneki alat za podršku poslovnom komuniciranju jer, osim što, kao i drugi alati, nudi mogućnost pohrane datoteka na jednome mjestu, nudi i chat opciju te mogućnost audiovizualnih poziva uz dijeljenje i snimanje zaslona, dok je Microsoft Azure DevOps digitalni alat odličan izbor za velike razvojne timove u kojima je zaposlen znatan broj *developera* zbog svih mogućnosti koje nudi.

### <span id="page-47-0"></span>6. Zaključak

U današnje vrijeme, kada je tehnologija toliko napredovala, uz ponudu razno raznih rješenja za učinkovitu poslovnu komunikaciju, poduzeća su u mogućnosti među velikim brojem digitalnih pomagala odabrati ona najbolja i najkorisnija za vlastite potrebe.

Budući da se na tržištu nudi veliki izbor digitalnih alata za podršku poslovnom komuniciranju, od velike je važnosti odabrati onaj (ili više njih) koji će ubrzati poslovne procese poduzeća i tako doprinijeti u izvršenju krajnjih poslovnih ciljeva na što ugodniji, brži i efikasniji način.

Kako je kvalitetna komunikacija unutar tima od ključne važnosti za ostvarenje zacrtanih ciljeva, potrebno je uzeti u obzir više faktora koji utječu na kvalitetu samih digitalnih alata za podršku poslovnom komuniciranju. Bitno je da je alat intuitivan i jednostavan za korištenje, da se unutar alata nalazi mjesto na kojemu se može pohraniti neograničen broj datoteka, da postoji i mobilna verzija kako bi korištenje bilo moguće u svakome trenutku, da sadrži mjesto za tekstualnu/audiovizualnu komunikaciju i da postoji mogućnost integracije s drugim aplikacijama i platformama.

Uzevši u obzir navedene kriterije, zaključuje se kako su svi isprobani alati izrazito korisni za timsku suradnju i poslovno komuniciranje. Svaki se po nečemu razlikuje, a pri odabiru onog najkorisnijeg za konkretno poduzeće, bitno je smisleno sagledati koje funkcije su poduzeću najvažnije. Jednom kada menadžer ili voditelj tima, u dogovoru s ostalim članovima tima, vidi što je ono što im nedostaje za kvalitetan i efikasan rad, lako će implementirati i početi koristiti odgovarajući digitalni alat. Izbor je zaista velik.

#### <span id="page-48-0"></span>Literatura

- [1] M. Pandžić, »Timovi i timski rad,« 14 rujan 2017. [Mrežno]. Available: https://urn.nsk.hr/urn:nbn:hr:145:391234. [Pokušaj pristupa kolovoz 2022].
- [2] D. Žigić, »Šta je ,,brainstorming"?,« 29 svibanj 2016. [Mrežno]. Available: https://urn.nsk.hr/urn:nbn:hr:145:391234. [Pokušaj pristupa kolovoz 2022].
- [3] »Business Communication: Definition, Types, Examples, Importance, Methods, Functions,« [Mrežno]. Available: https://studiousguy.com/business-communication/. [Pokušaj pristupa kolovoz 2022].
- [4] »17 Objectives of Business Communication,« [Mrežno]. Available: http://bconsi.blogspot.com/2012/12/objective-of-business-communication.html. [Pokušaj pristupa kolovoz 2022].
- [5] Wikipedia, »Videokonferencija,« 23 prosinac 2021. [Mrežno]. Available: https://hr.wikipedia.org/wiki/Videokonferencija. [Pokušaj pristupa kolovoz 2022].
- [6] M. Martin, »4 Types of Business Communication and How They Benefit Your Business,« [Mrežno]. Available: https://smith.ai/blog/types-of-business-communication. [Pokušaj pristupa kolovoz 2022].
- [7] »Što je asinkrona komunikacija?,« [Mrežno]. Available: https://nsp-ie.org/comunicacionasincronica-1715#menu-1. [Pokušaj pristupa kolovoz 2022].
- [8] V. L. Oikonomouand i P. Patsala, »IT and the Development of Digital Skills and Competences in Education,« 2020.
- [9] F. Mišković, »Digitalni alati: Kako je rad od doma prisilno uveo trendove,« 9 travanj 2020. [Mrežno]. Available: https://apsolon.com/digitalni-alati-kako-je-rad-od-doma-prisilno-uveotrendove-u-poslovanje/. [Pokušaj pristupa rujan 2022].
- [10] »10 Najbolji alati za dijeljenje datoteka za Windows 10,« 2022. [Mrežno]. Available: https://hr.compisher.com/10-best-file-sharing-tools#menu-1. [Pokušaj pristupa rujan 2022].
- [11] »Google Drive,« [Mrežno]. Available: https://www.google.com/drive/. [Pokušaj pristupa rujan 2022].
- [12] »Osobni prostor za pohranu u oblaku na servisu OneDrive,« [Mrežno]. Available: https://www.microsoft.com/hr-hr/microsoft-365/onedrive/online-cloud-storage. [Pokušaj pristupa rujan 2022].
- [13] R. Mukherjee, »Google Drive vs Microsoft OneDrive: Which is best?,« 27 ožujak 2021. [Mrežno]. Available: https://www.tomsguide.com/features/google-drive-vs-microsoft-onedrivewhich-is-best. [Pokušaj pristupa rujan 2022].
- [14] »GitHub,« [Mrežno]. Available: https://github.com/. [Pokušaj pristupa rujan 2022].
- [15] T. R. K. Bsharat i F. Behak, »The Impact of Microsoft Teams' App in Enhancing Teaching-Learning English during the Coronavirus (COVID-19) from the English teachers' perspectives' in Jenin city,« 30 prosinac 2020. [Mrežno]. Available: https://mjosht.usim.edu.my/index.php/mjosht/article/view/116. [Pokušaj pristupa rujan 2022].
- [16] R. Singh i S. Awasthi, »Updated Comparative Analysis on Video Conferencing Platforms-Zoom, Google Meet, Microsoft Teams, WebEx Teams and GoToMeetings,« 16 kolovoz 2020. [Mrežno]. Available: https://wwww.easychair.org/publications/preprint\_open/Fq7T. [Pokušaj pristupa rujan 2022].
- [17] »Zoom vs Google Meet vs Microsoft Teams Which video conferencing app to for,« 17 travanj 2020. [Mrežno]. Available: https://tech.hindustantimes.com/tech/news/zoom-vs-google-meetvs-microsoft-teams-which-video-conferencing-app-to-for-storywnBch1dX58MAC66uCVln3N.html. [Pokušaj pristupa rujan 2022].
- [18] »Kako poslati datoteke sudionicima Zoom Meetings i Zoom Chats kontaktima?,« [Mrežno]. Available: https://eu.luckytemplates.com/hr/online-collaboration/kako-poslati-datotekesudionicima-zoom-meetings-i-zoom-chats-kontaktima/88842144. [Pokušaj pristupa rujan 2022].
- [19] H. f. o. m. a. y. convenience. [Mrežno]. Available: https://www.goto.com/meeting/free-videoconferencing. [Pokušaj pristupa rujan 2022].
- [20] »What is Skype?,« [Mrežno]. Available: https://support.skype.com/en/faq/FA6/what-is-skype. [Pokušaj pristupa rujan 2022].
- [21] »Skype,« [Mrežno]. Available: https://www.skype.com/en/features/calling-and-instantmessaging/. [Pokušaj pristupa rujan 2022].
- [22] N. Timoshina, »What Is Project Management Software,« 13 srpanj 2022. [Mrežno]. Available: https://www.alphaservesp.com/blog/what-is-project-management-software/. [Pokušaj pristupa rujan 2022].
- [23] »Odabir najbolje agilne metodologije za projekt,« 8 kolovoz 2019. [Mrežno]. Available: https://www.microsoft.com/hr-hr/microsoft-365/business-insights-ideas/resources/how-tochoose-the-best-agile-methodology-for-your-project. [Pokušaj pristupa rujan 2022].
- [24] »Agilna metodologija: Vodič za agilnu metodu i scrum za početnike,« [Mrežno]. Available: https://hr.myservername.com/agile-methodology-beginner-s-guide-agile-method. [Pokušaj pristupa rujan 2022].
- [25] D. Milošević, »Agilna metodologija,« 2 prosinac 2018. [Mrežno]. Available: https://dusanmilosevic.com/agilna-metodologija/. [Pokušaj pristupa rujan 2022].
- [26] »Kanban Methodology A Visual System for Managing Work,« 19 ožujak 2022. [Mrežno]. Available: https://www.bacareers.in/kanban-methodology/. [Pokušaj pristupa rujan 2022].
- [27] »Kanban Backlog: The Least Explored Corner of Kanban,« [Mrežno]. Available: https://kanbanize.com/blog/kanban-backlog/. [Pokušaj pristupa rujan 2022].
- [28] »Kanban Methodology A Visual System for Managing Work,« [Mrežno]. Available: https://www.bacareers.in/kanban-methodology/. [Pokušaj pristupa rujan 2022].
- [29] »Scrum Board vs Kanban: Choosing the Right Agile Tool,« [Mrežno]. Available: https://wwwlucidchart-com.translate.goog/blog/kanban-vsscrum? x tr sl=en& x tr tl=hr& x tr hl=hr& x tr pto=wapp. [Pokušaj pristupa rujan 2022].
- [30] S. B. v. K. C. t. R. A. Tool. [Mrežno]. Available: https://www-lucidchartcom.translate.goog/blog/kanban-vsscrum? x tr sl=en& x tr tl=hr& x tr hl=hr& x tr pto=wapp. [Pokušaj pristupa rujan 2022].
- [31] »Sveobuhvatni vodič kroz Scrum:,« listopad 2017. [Mrežno]. Available: https://tododoingdone.com/vodic-kroz-scrum/. [Pokušaj pristupa rujan 2022].
- [32] »What is a Scrum Master?,« [Mrežno]. Available: https://www.scrum.org/resources/what-is-ascrum-master. [Pokušaj pristupa rujan 2022].
- [33] Microsoft, »When to use Microsoft Project, Planner, To Do, or the Tasks app in Teams,« [Mrežno]. Available: https://support.microsoft.com/en-us/office/when-to-use-microsoft-projectplanner-to-do-or-the-tasks-app-in-teams-8f950d32-d5f4-40db-a8b7-4d1b82b55e17. [Pokušaj pristupa rujan 2022].
- [34] »What Is Microsoft Planner?,« [Mrežno]. Available: https://www.theprojectgroup.com/en/office-365-microsoft-planner. [Pokušaj pristupa rujan 2022].
- [35] »Trello Tour,« [Mrežno]. Available: https://trello.com/tour. [Pokušaj pristupa rujan 2022].
- [36] Wikipedia, »Trello,« [Mrežno]. Available: https://en.wikipedia.org/wiki/Trello. [Pokušaj pristupa rujan 2022].
- [37] »What Is Kanbanize? Detailed Kanbanize Overview & Explanation Of Kanbanize Features,« 5 ožujak 2020. [Mrežno]. Available: https://thedigitalprojectmanager.com/tools/kanbanizeoverview/. [Pokušaj pristupa rujan 2022].
- [38] »Getting Started with Kanban,« [Mrežno]. Available: https://kanbanize.com/kanbanresources/getting-started. [Pokušaj pristupa rujan 2022].
- [39] »Kanban Tutorial for Beginners Learn with Kanbanize,« [Mrežno]. Available: https://kanbanize.com/kanban-resources/kanban-tutorial/beginners. [Pokušaj pristupa rujan 2022].
- [40] Wikipedia, »Azure DevOps Server,« 1 rujan 2022. [Mrežno]. Available: https://en.wikipedia.org/wiki/Azure\_DevOps\_Server. [Pokušaj pristupa rujan 2022].
- [41] »Microsoft Support,« [Mrežno]. Available: https://support.microsoft.com/en-us/office/getstarted-with-microsoft-teams-b98d533f-118e-4bae-bf44-3df2470c2b12. [Pokušaj pristupa rujan 2022].
- [42] »Što je scrum sprint?,« [Mrežno]. Available: https://hr.theastrologypage.com/scrum-sprint. [Pokušaj pristupa rujan 2022].

## <span id="page-51-0"></span>Popis slika

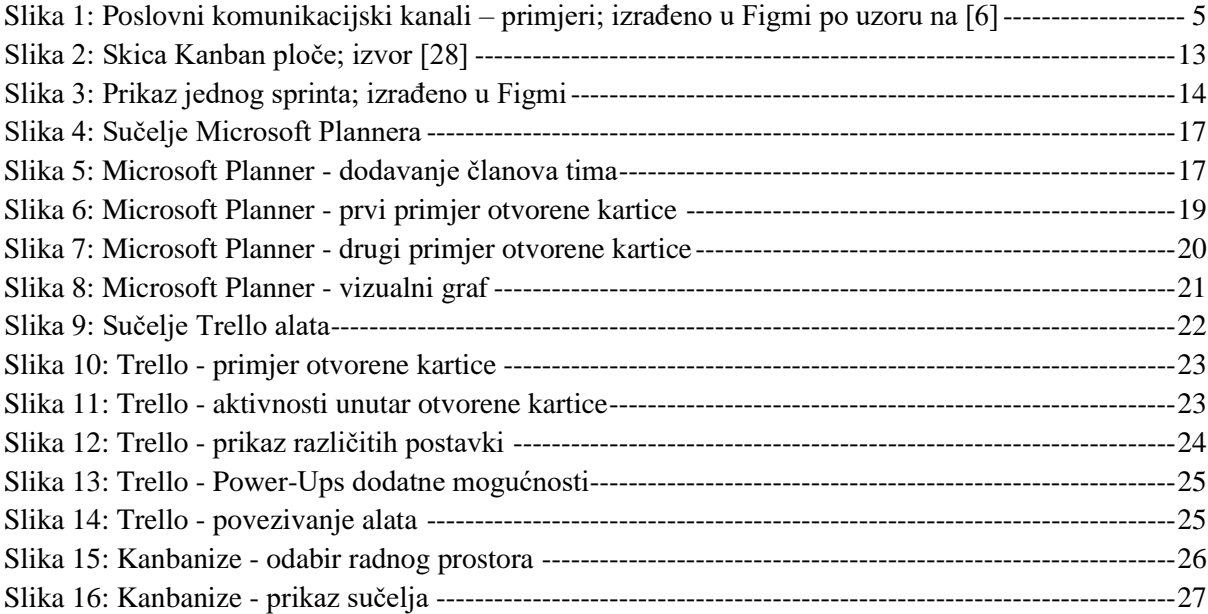

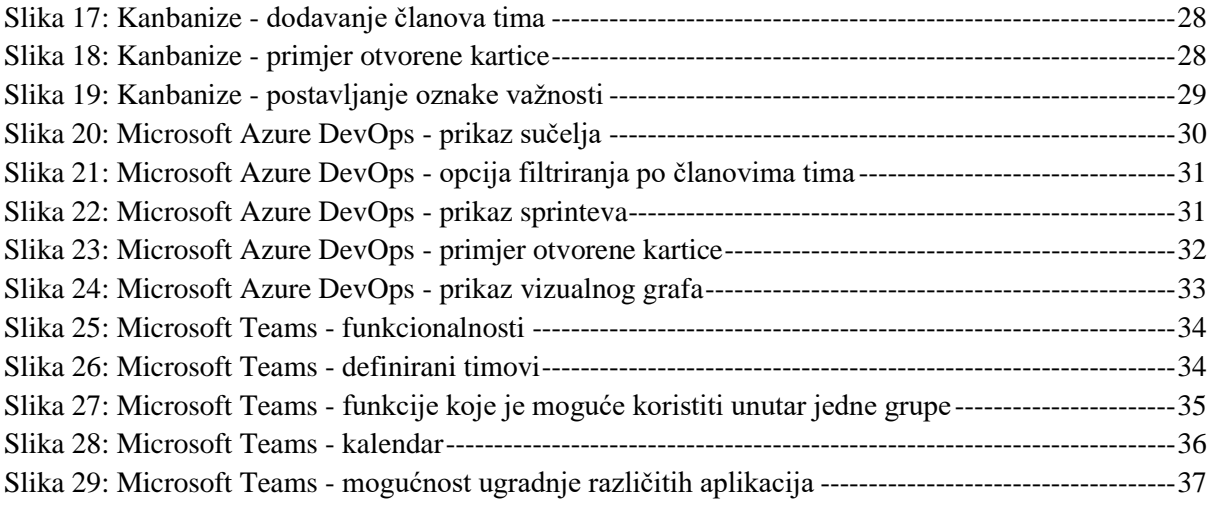

## <span id="page-52-0"></span>Popis tablica

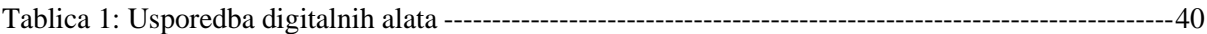